# JIHOČESKÁ UNIVERZITA V ČESKÝCH BUDĚJOVICÍCH **ZEMĚDĚLSKÁ FAKULTA**

**Katedra krajinného managementu Obor: Pozemkové úpravy a převody nemovitostí**

# **Diplomová práce**

# **Analýza metod zobrazování terénního reliéfu**

Autor diplomové práce: Kristýna Černíková Vedoucí diplomové práce: Ing. Magdalena Maršíková JIHOČESKÁ UNIVERZITA V ČESKÝCH BUDĚJOVICÍCH Zemědělská fakulta Akademický rok: 2009/2010

# ZADÁNÍ DIPLOMOVÉ PRÁCE

(PROJEKTU, UMĚLECKÉHO DÍLA, UMĚLECKÉHO VÝKONU)

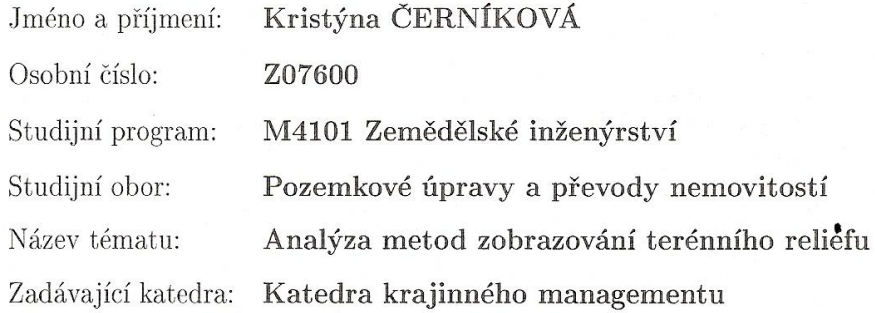

#### Zásady pro vypracování:

Cílem práce je v dané lokalitě provést rozbor zobrazování výškopisu z nejstarších dostupných mapových podkladů až po současnost a z aktuálního podrobného měření vyhotovit DMT.

- 1. Shromáždění podkladů z dané lokality.
- 2. Provést analýzu vývoje zobrazování terénního reliéfu.
- 3. Zpracování DMT.
- 4. Vyhodnocení a závěr.
- 5. Rešerše, platné předpisy a vyhlášky pro danou problematiku.

Rozsah grafických prací:

Rozsah pracovní zprávy:

dle potřeby 45 stran tištěná/elektronická

Seznam odborné literatury:

Forma zpracování diplomové práce:

Voženílek, V., a kol.: Aplikovaná kartografie I. Univerzita Palackého v Olomouci, 1999

Veverka, B.: Topografická a tematická kartografie. Skriptum, ČVUT Praha, 2004

Boguszak, F., Císař, J. : Vývoj mapového zobrazení Československé republiky. III. Měření a mapování od 18. do 20. století. ÚSGK, Praha, 1961

Pravda, J., a kol.: Počítačová tvorba tématických máp. Univerzita Komenského Bratislava, 2004

J. Smutný: Geografické informační systémy. Akademické nakladatelství CERM, Brno, 1998

M. Dumbrovský, J. Mezera a kol.: Metodický návod pro pozemkové úpravy a související informace, VÚMOP Praha

Maršíková, M., Maršík, Z.: Dějiny zeměměřictví a pozemkových úprav v Čechách a na Moravě v kontextu světových dějin. LIBRI Praha 2007, ISBN 978-80-7277-318-6

Vedoucí diplomové práce:

Ing. Magdalena Maršíková Katedra krajinného managementu

Datum zadání diplomové práce: Termín odevzdání diplomové práce: 30. dubna 2012

15. března 2010

JIHOČESKÁ UNIVERZITA V ČESKÝCH BUDĚJOVICÍCH ZEMĚDĚLSKÁ FAKULTA studijní oddělení<br>Studentská 13<br>370 05 České Budějovice

L.S.

prof. Ing. Pomáš Kvítek vedoucí katedr

prof. Ing. Miloslav Šoch, CSc. děkan

V Českých Budějovicích dne 29. března 2010

### **Prohlášení**

Prohlašuji, že jsem tuto diplomovou práci na téma Analýza zobrazování terénního reliéfu vypracovala samostatně na základě vlastních vědomostí, zjištění, poznatků, materiálů, které uvádím v seznamu použité literatury.

> V Českých Budějovicích dne 4. dubna 2012 Kristýna Černíková

> > ………………………………

### **Poděkování**

Ráda bych na tomto místě poděkovala vedoucí této diplomové práce, paní Ing. Magdaleně Maršíkové, za odborné vedení, cenné připomínky, rady a veškerou další pomoc. Dále bych chtěla poděkovat Ing. Martinu Pavlovi za pomoc při realizaci DMT. Můj dík též patří mým spolužákům Nikole Prokůpkové a Radkovi Šilhovi za užitečné rady. Za podporu a pomoc vděčím také své rodině, která mi umožnila studium na této univerzitě a nejbližším přátelům.

### **Anotace**

Cílem této diplomové práce je popsat metody zobrazování terénního reliéfu od historických metod až po současné metody, které ke zpracování využívají softwarová zařízení. Ve zvolené zájmové lokalitě shromáždit všechna dostupná mapová díla a na jejich základě provést analýzu vývoje zobrazování terénního reliéfu. Dalším cílem bylo provést porovnání přesnosti výškopisu pomocí sestrojených podélných profilů z poskytnutých výškopisných plánů, Státní mapy odvozené v měřítku 1 : 5 000 a dalších různých mapových zdrojů. V neposlední řadě vysvětlit postup tvorby digitálního modelu terénu v softwaru ArcGIS.

### **Klíčová slova**

digitální model terénu (DMT), TIN, terénní reliéf, výškopis, mapa, kopečková metoda, stínování, vrstevnice

### **Annotation**

The goal of this thesis is to describe the methods of visualization of the terrain relief, ranging from historical ways to current means, which employ software devices. It´s also to gather all available charts for the selected locality and perform an analysis of development of visualization of the terrain relief, which will be based on the collected data. Another goal was to compare the accuracy of the height scripts with the help of designed longitudinal profiles from obtained height script plans, the derived. State map in the scope of 1: 5000 and various map sources. Last at not least to explain the process of creation of the digital terrain model in ArcGIS software – program.

### **Key words**

digital terrain model, Triangulatat irregular network (TIN), terrain relief, hypsography, map, hillock method, tone, contour line

## Obsah

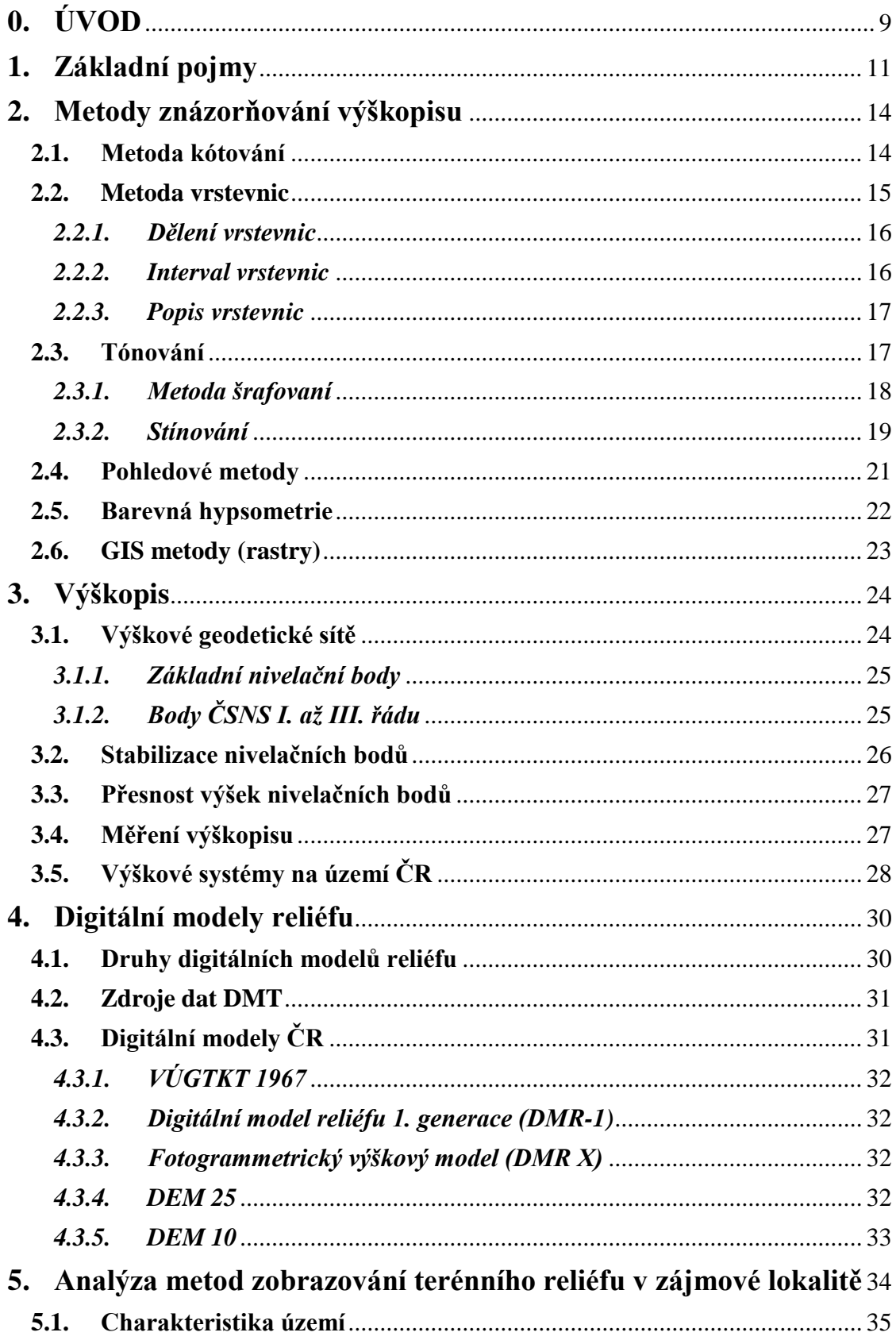

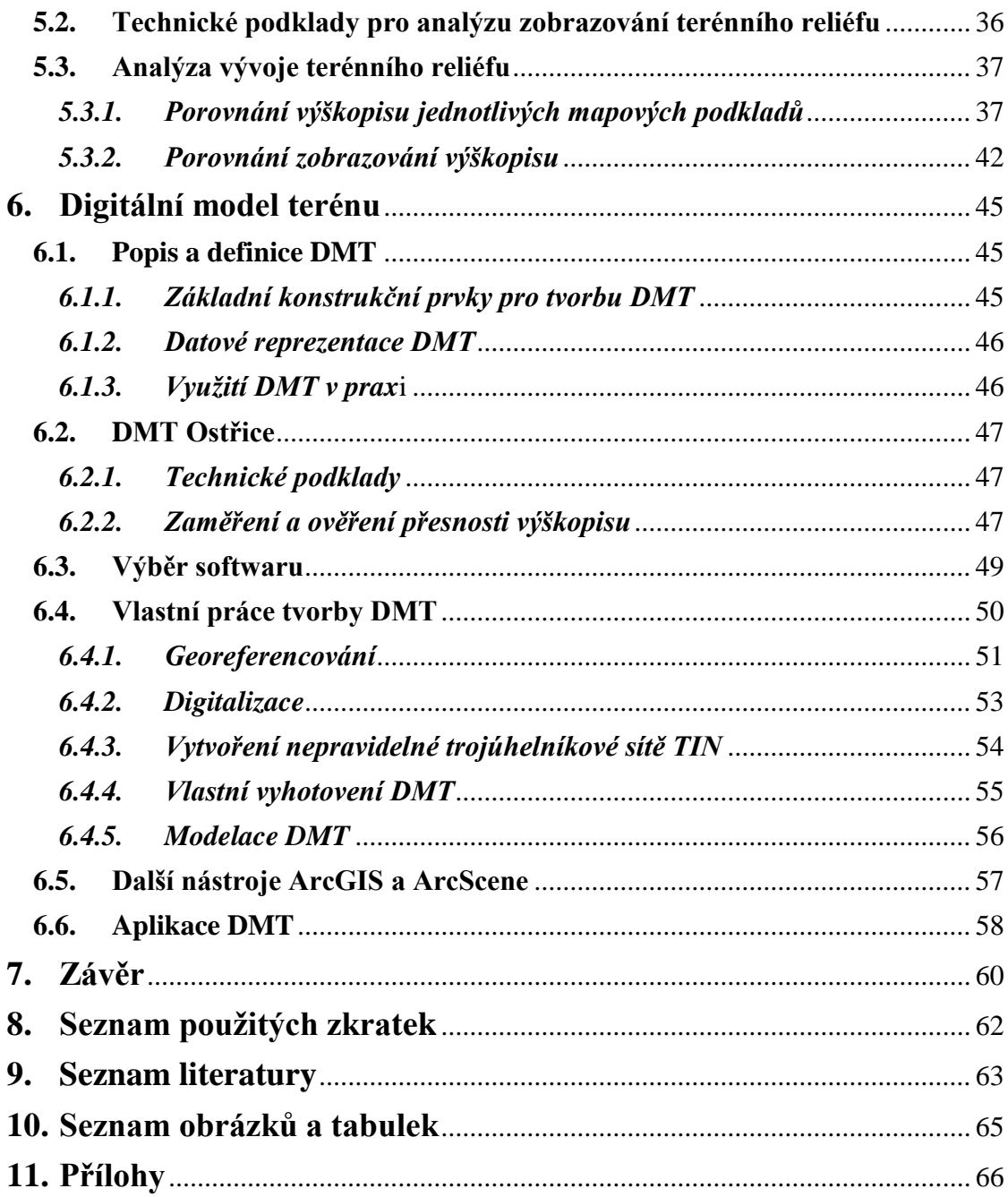

### <span id="page-8-0"></span>**0. ÚVOD**

Cílem mé diplomové práce je popsat metody zobrazování terénního reliéfu od historických počátků až po současnost, provedení analýzy zobrazování terénního reliéfu na zadané zájmové lokalitě a detailní popsání kroků, které vedly k vytvoření digitálního modelu terénu (dále DMT) na části katastrálního území Horní Planá.

Téma diplomové práce bylo zvoleno kvůli mému zájmu o zobrazování terénního reliéfu, a to jak v minulosti, tak v současnosti. Jako další důvod bych uvedla zájem o využití DMT v praxi; jaké digitální modely existují, jak a za jakým účelem vznikají. Tyto důvody, čili dílčí cíle diplomové práce, jsou popsány jak v části teoretické tak i v praktické.

Diplomová práce je rozdělena na úvod, teoretickou část, praktickou část a závěr. V úvodu je seznámení s cíly diplomové práce, strukturou práce a praktickou částí. Teoretická část má 4 kapitoly. První kapitola se zabývá základními pojmy, kde vysvětluji některé odborné výrazy a termíny, které nemusí být laiků zcela jasné. Následuje kapitoly Metody znázorňování výškopisu, kde se věnuji historickým tak i současným metodám. Tato kapitola byla podkladem pro vypracování první poloviny praktické části diplomové práce. Třetí kapitola se zabývá výškopisem. Zde jsem zpracovala výškové geodetické sítě České republiky, způsoby stabilizace nivelačních bodů a přesnost výšek těchto bodů. Na konci kapitoly jsem se zaměřila na popis měření výškopisu. Celá poslední kapitola teoretické části je věnovaná digitálním modelům reliéfu, kde popisuji druhy digitálních modelů reliéfu, kam spadá DMT.

Následuje praktická část, která využívá poznatky z teoretické části. Praktická část má dva hlavní cíle. Prvním cílem bylo provést analýzu zobrazování výškopisu v dané lokalitě a to z nejstarších dostupných mapových podkladů až po mapy v digitální podobě. Druhým cílem bylo zpracovat poskytnuté výškové plány a z nich sestrojit DMT. Tyto dva cíle byly rozděleny na několik dílčích bodů, které byly následně vypracovány. Prvnímu cílu se věnuje pátá kapitola diplomové práce, která se zabývá analýzou zobrazování výškopisu v lokalitě katastrálního území Horní Planá. V kapitole je popsáno shromáždění dostupných informací a následné porovnání zobrazování výškopisu jednotlivých získaných map. Šestá kapitola měla za cíl sestrojit DMT z poskytnutých podkladů. Tato kapitola se stručně věnuje popisu DMT a následně se zaobírá tvorbou DMT na zájmovém území povodí Ostřice, jejímž výsledkem jsou dva DMT a to jižní a severní části zájmové lokality. V závěru praktické části jsou shrnuty možnosti dalšího využití vypracovaných DMT.

### <span id="page-10-0"></span>**1. Základní pojmy**

Diplomová práce obsahuje některé odborné výrazy a termíny, které nemusí být laikům úplně jasné. Z tohoto důvodu jsou v této kapitole vysvětleny základní pojmy, které jsou stručným přehledem při popisování zobrazování terénního reliéfu.

### *Terénní reliéf*

Skutečný fyzický povrch nazýváme terénní reliéf, terénní plocha, či krátce pouze reliéf. Je výslednicí sil, které dělíme na vnitřní a vnější. Vnitřní (endogenní) síly mají svůj původ v zemském nitru a svou pevninotvornou a horotvornou činností, doprovázenou vulkanickými a seizmickými jevy, vytvořily krajinný patvar v podobě velkých, hrubých a z různých hornin složených vyvýšenin a sníženin. Vnější (exogenní) síly modelují nepřetržitě původní patvar do dnešních, z hlediska mapování dlouhodobě ustálených, terénních útvarů. Mezi vnější síly patří zejména působení vody ve všech skupenstvích a dále změny teploty, větrná činnost, biologické organismy, gravitace a v neposlední řadě zásahy člověka. [1]

### *Topografická plocha*

V mapě nelze znázornit průběh terénní plochy se všemi podrobnostmi. Při mapování ji proto nahrazujeme příslušně zjednodušenou tzv. topografickou plochou, jejíž tvarová členitost spolu s polohovou a výškovou přesností zaměření jejich dílčích složek závisí od měřítka i účelu mapy. Topografická plocha se obecně skládá z vyvýšenin a sníženin, spojovaným úbočími. Jednotlivé terénní útvary, které jí tvoří, mohou mít různou velikost, podobu, spád, z morfologického hlediska však mají stejné charakteristické vlastnosti. [1]

### *Čáry terénní kostry*

Čáry terénní kostry charakterizují jednotlivé terénní útvary i místa jejich styku, vyznačují na nich styky dílčích ploch. Patří mezi ně:

- *- hřbetnice* (čára na styku dvou přilehlých svahů jednoho hřebene, spojuje relativně nejvyšší body vypuklé plochy a tvoří tak vodní předěl mezi dvěma úbočími);
- *- údolnice* (čára na styku dvou přilehlých svahů dvou hřebenů, spojuje relativně nejnižší body vyduté plochy a určuje tak směr vodního toku);
- *- terénní hrana* (představuje styk dvou různě svažitých a různě zakřivených dílčích terénních ploch);
- *- tvarová čára* (čárkovaná křivka, ohraničující vodorovnou nebo jen mírně svažitou část některého terénního tvaru, typickou tvarovou čáru má spočinek, sedlo, kupa aj.);
- *- spádnice* (čára maximálního spádu, která protíná každou vrstevnici pod pravým úhlem, vybíhá na obě strany ze hřbetnice, nebo vbíhá z obou stran do údolnice);
- *- úpatnice* (čára, na které přechází svah do přilehlé roviny);
- *- horizontála* (pomocná vodorovná čára, která v polním náčrtu vyznačuje tvary vrstevnic, kreslí se pouze její krátké úseky na hřbetnicích a údolnicích). [2]

### *Dílčí elementární plochy*

Dílčí plochou se rozumí část povrchu omezená ve svislém směru dvěma horizontálami a ve směru vodorovném dvěma spádovými čarami. Tyto křivky se volí tak, aby se průběh vzniklých ploch dal jednoznačně popsat. Dílčí plochy se posuzují ve směru: svislém (podél spádnic), průběh plochy v tomto směru je se sklonem:

- *-* stejnoměrným rozestup vrstevnice je stejný;
- *-* přibývajícím rozestup vrstevnic se ve směru spádu plynule zmenšuje (vrstevnice se navzájem přibližují);
- *-* ubývajícím rozestup vrstevnic se ve směru spádu plynule zvětšuje (vrstevnice se navzájem oddalují).

vodorovném (podél vrstevnic) - průběh plochy v tomto směru je:

- *-* rovný vrstevnice jsou přímé;
- *-* vypuklý vrstevnice jsou vybíhající ve směru spádu;
- *-* vhloubený vrstevnice jsou vbíhající ve směru spádu. [3]

### *Vrstevnice*

Jsou svislé průměty průsečnic vodorovných rovin s terénním reliéfem, které mají pravidelný rozestup a všechny body jedné vrstevnice mají stejnou nadmořskou výšku. [2]

### *Výškopis*

Je soubor polohopisně znázorněných vrstevnic a výškových kót terénu, doplněný mapovými značkami a popřípadě doplněn i nějakým druhem plastiky. [2] Výškopisem se podrobněji zabývá 4. kapitola diplomové práce.

### *Mapa*

Je zmenšený, generalizovaný obraz Země, převedený do roviny pomocí kartografického zobrazení, ukazující polohu, stav a vlastnosti objektů a jevů na Zemi, které jsou vyjádřeny znakovým systémem. [4]

### <span id="page-13-0"></span>**2. Metody znázorňování výškopisu**

V dřívějších dobách se výška v terénu zobrazovala na mapě pouze přibližným nakreslením kopečku. Toto byl základ pro zobrazování třetího rozměru. Znázorňování výškopisu se ubíralo směrem estetiky, nikoliv směrem matematiky tzn., že se do map kreslili kopce bez výškových poměrů (kopečková metoda). Postupem času se začaly výškové poměry měřit a došlo tak k položení matematických základů k měření výškopisu. Některé metody znázorňování používané v současnosti stojí na základech historických metod (např. šrafování). Nyní je již možné ze současných mapových podkladů odměřit skutečné výšky.

### <span id="page-13-1"></span>**2.1. Metoda kótování**

Pokud je v mapě vyznačen výškopis, lze s největší pravděpodobností nalézt na mapě znaky s číselným popisem, vyjadřující buď na celé metry či na decimetry, ve větších měřítcích i na centimetry zaokrouhlenou hodnotu nadmořské výšky v místě určeném znakem – nejčastěji bodem, někdy též křížkem, či jiným geometrickým obrazcem. [5]

Kóty jsou číselným vyjádřením výšky / hloubky bodů, vrstevnic, převýšení nebo vodních ploch vůči zvolené hladinové ploše. Rozeznáváme:

- *- nulový horizont* je to zvolená nulová hladinová plocha, která je určena jako střední (průměrná) výška mořské hladiny;
- *- skutečný horizont* rozumíme tím kulovou plochu, jejíž střed splynul se středem nulové hladinové plochy a která prochází zvoleným bodem. Je to tedy kulová plocha soustředná s nulovou hladinovou plochou, zvanou nulový horizont. [6]

Kóty se dělí na absolutní a relativní:

*- absolutní* – jsou vztaženy k nulové (základní) hladinové ploše a vyjadřují svislou odlehlost skutečného horizontu od nulového horizontu bodu, označují body geodetických sítí, vrcholy kopců, rozcestí, výšky mostů, kostelů, hlavní vrstevnice, vodní plochy, atd. a říká se jim *nadmořské výšky bodů;*

*- relativní* – vyjadřují svislou vzdálenost skutečných horizontů dvou bodů a získají se jako rozdíl absolutních výšek těchto bodů, označují terénní stupně, výšky hrází, příkopů, násypů / výkopů, břehů atd. Říká se jim *převýšení*. [7]

Kóta je nejpřesnější způsob popisu výšky jednotlivých bodů, popř. linií. Toto přesné zachycení se však vždy vztahuje pouze k určitému bodu (resp. linii) a nevypovídá nic o výškových poměrech v okolí daného bodu (resp. linie). [7]

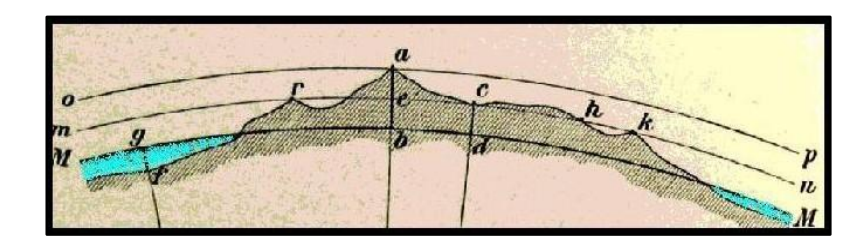

Obr. 1 Grafické znázornění relativních a absolutních výšek, zdroj [8]

Obrázek znázorňuje absolutní a relativní výšky kde:

- *-* horizont *MM* označuje mořskou hladinu (nulový horizont);
- *-* horizont *mn* a *op* označují skutečné horizonty bodů *r, a, c, h, k*;
- *- ab* a *cd* označují skutečné horizonty bodů *a* a *c*;
- *- ae* označuje relativní výšku bodu a vzhledem k bodům *r*, *c*, *h*, a *k*, které leží všechny na jednom horizontu *mn* a mají stejnou nadmořskou výšku. [8]

### <span id="page-14-0"></span>**2.2. Metoda vrstevnic**

Vrstevnice jsou svislé průměty průsečnic terénního reliéfu s vodorovnými rovinami, které mají pravidelný rozestup od nulové nadmořské výšky. Jednoduše řečeno, jsou to křivky ležící na terénu, spojující body o stejné nadmořské výšce. [7]

Na topografických mapách se objevují od druhé poloviny 19. století, kde rychle vytlačují šrafy. U nás byl jejich průkopníkem Karel Kořístka. Vrstevnice dávají v kombinaci s kótami geometricky nejpřesnější způsob zachycení reliéfu v mapovém obrazu. Tvoří základ pro projekční práce s mapou (profily, trasování, určování

kubatur, aj.) Vrstevnice nad zvolenou nulovou hladinou nazýváme izohypsy, pod touto plochou je označujeme jako izobathy (hloubnice). Jsou-li vedeny v obecných výškách, jedná se o horizontály. [1]

### <span id="page-15-0"></span>*2.2.1. Dělení vrstevnic*

Vrstevnice dělíme na:

- *- základní* jejich výška je dělitelná intervalem a jsou kresleny slabou plnou čarou
- *- hlavní* jejich výška je *k* násobkem intervalu, kde *k*, je většinou voleno 5, tedy každá pátá
- *- doplňkové, pomocné* jsou vrstevnice, které se používají v rovinatých oblastech a mají poloviční resp. čtvrteční interval. Jsou vyznačeny čárkovaně resp. čerchovaně.
- *- horizontály* jsou vrstevnice o libovolné výšce, ohraničující vodorovné plochy jako stojaté vodní plochy, specifické plochy terénních tvarů apod., jsou vyznačovány čárkovaně. [9]

#### <span id="page-15-1"></span>*2.2.2. Interval vrstevnic*

Vodorovné roviny mají zpravidla jednotný rozestup (interval vrstevnic), který určuje tzv. základní vrstevnice. V některých případech je zapotřebí interval poloviční nebo dokonce čtvrteční, tím vzniknou doplňkové vrstevnice, které se vykreslí čárkovaně. Interval vrstevnic je tedy výškový rozestup jednotlivých hladinových ploch, které protínají terén. Je volen jako M/5000, kde M je měřítkové číslo. Pro určení intervalu v horských oblastech se používá vztah:

$$
i = n \cdot log(n) \cdot tg \beta_{max}
$$

kde:

 $n = 0.1$  *. M*  $^{1/2}$ 

β max je maximální úhel sklonu terénu [1].

U ploch s větším sklonem terénu jsou vrstevnice blíže k sobě než u ploch méně svažitých. Znázornění zvyšujícího se sklonu se provádí přibližováním vrstevnic. Pro dobrou čitelnost mapy by však měl být minimální rozestup jednotlivých vrstevnic v mapě 0,2 - 0,3 mm. Pokud by byly blíže, již by opticky splývaly. Pak se musí zvolit jiný interval, nebo pokud je to jen lokální problém, některou vrstevnici v daném místě vypustit. Naopak maximální rozestup je 10 cm. Jestliže by vrstevnice měly být od sebe vzdáleny ještě více, musí se vykreslit doplňková vrstevnice. [8]

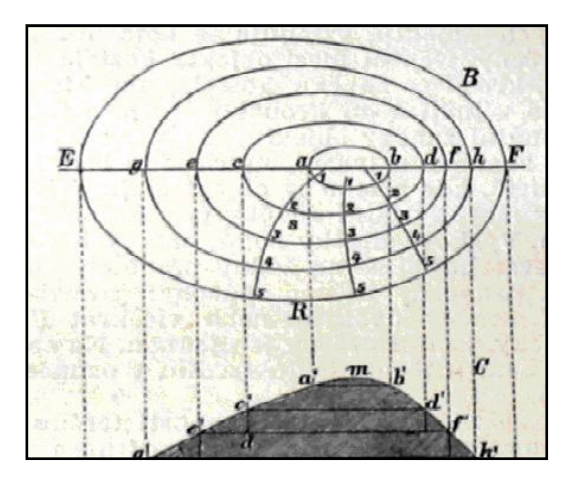

Obr. 2 Metoda přibližování vrstevnic, zdroj [8]

#### <span id="page-16-0"></span>*2.2.3. Popis vrstevnic*

V mapě se u vybraných základních nebo zdůrazněných vrstevnic uvádí nadmořská výška. Popis se provádí buď přímo do mapového pole, nebo do rámu mapy. Vždy je třeba dodržet tzv. pravidlo hlava - pata. Hlava popisu (horní část číslic) směřuje nahoru k vrcholu kopce, pata popisu směřuje dolů (ve směru), kterým klesá nadmořská výška. V místě popisu vrstevnice v mapovém poli je možno linii přerušit. [21]

#### <span id="page-16-1"></span>**2.3. Tónování**

Tónování je způsob znázorňování výškových poměrů krajiny, který využívá různého sklonu osvitu krajiny, takže na různě skloněné plochy dopadne více či méně světelných paprsků a sklon se pak znázorní různou intenzitou výplně. Těmito metodami vzniká plastický vjem mapy. Tónování se dělí na šrafování a stínování. [9]

### <span id="page-17-0"></span>*2.3.1. Metoda šrafovaní*

Se šrafami se na topografických mapách se setkáváme dříve než s vrstevnicemi. Hodnota jejich počátků je pochybná, později dostaly matematický základ. Pro svoji pracnost a značné grafické zatížení mapy byly zcela nahrazeny vrstevnicemi. Dnes mají pouze doplňkovou funkci. Užíváme je ke znázornění drobných terénních útvarů, které nelze vhodně zachytit pomocí vrstevnic. [1]

Šrafy jsou krátké úsečky různé délky, tloušťky a hustoty nebo malé geometrické obrazce kreslené hustě vedle sebe. Šrafy mohou mít svůj geometrický význam, jsou vždy kolmé k vrstevnicím, svou polohou označují směr spádu, svou šířkou a rozestupem příkrost sklonu. [9]

Rozeznáváme:

**Kreslířské šrafy** zachycují schematicky sklonové poměry krajiny. Jsou různých délek, zakřivené i přímé. Na mírnějších svazích jsou delší a řidší, v místech prudšího spádu kratší, hustší a zkřížené. Nemají žádnou geometrickou hodnotu.

**Krajinné šrafy** se používají na mapách malých měřítek pro vyjádření všeobecného průběhu značně generalizovaných terénních tvarů. Mají charakter tvarových čar.

**Sklonové šrafy** vyjadřují sklon terénu poměrem světla a stínu, daného vztahem tloušťky ku šířce mezery dvou sousedních šraf. Předpokládá se kolmý osvit. Matematickou podstatu sklonových šraf rozpracoval saský kartograf Lehmann. [1] Někdy se jim proto též říká Lehmannovy šrafy. V této tónovací metodě se hřbetnice a jejich vodorovné okolí jeví díky svislému osvitu jako bílé plochy. [9]

**Stínové šrafy** představují kombinaci stínování a sklonových šraf. Šrafování se provede stejně jako u sklonových šraf tj. podle zásady čím příkřejší, tím tmavší; kresba šraf se přitom ve směru světla zjemňuje, zastíněné plochy se vyznačují tučněji. [1]

Všechny tyto způsoby šrafování jsou náročné na zhotovení, velmi zatěžují mapu a snižují její vyjadřovací schopnost pro ostatní informace, jako jsou polohopis a popis. Proto se již nepoužívají. [9]

**Technické šrafy** jsou tvořeny střídavě krátkou a delší čárkou ve směru spádu a vyznačují protáhlé terénní útvary strmého spádu (hráze, strže, rokliny, příkopy atd.), používají se v mapách velkých a středních měřítek. Dělí se na spojené a nespojené technické šrafy:

- *- spojené* jsou spojeny hranou (horní, někdy i dolní) a značí ostrou hranu strmého spádu, je možno přidat okótování hrany nebo jen relativní převýšení terénního stupně
- *- nespojené* nejsou spojeny žádnou hranou a značí zaoblenou a tím nevýraznou hranu.

Technické šrafy se dnes používají jako doplňující způsob znázorňování strmých protáhlých svahů, kde by vrstevnicové vyjádření bylo nepraktické a nepřehledné. [6]

**Fyziografické šrafy** se používají při zobrazování skal, sutí a ledovců, které nelze zobrazit vrstevnicemi, protože jsou příliš příkré, případně převislé s chaotickým rozčleněním dílčích ploch. Zmíněné terénní útvary zobrazujeme zákresem výrazných kosterních čar, zejména ostrých hran, které rozčlení skalní útvar na menší plochy, které vykryjeme volnou šrafurou ve směru horizontál a spádnic. Zvýšením plastického účinku lze dosáhnout šikmým osvitem. Zákres je náročný na cit a prostorovou představivost, postrádá však jakoukoli geometrickou hodnotu. Obdobně postupujeme při zákresu ledovců a sutí. Zde navíc vymezujeme sesuvnou oblast. [1]

### <span id="page-18-0"></span>*2.3.2. Stínování*

Vyjadřování výškových poměrů na mapách vrstevnicemi neposkytuje v dostatečné míře plastický vjem. Obraz reliéfu proto často doplňujeme stínováním, založeným na šikmém osvětlení terénu. Při volbě úhlu dopadajících paprsků hodnotou 45°, dostává mapa podobu leteckého snímku, kdy strany přivrácené ke světlu jsou světlé a odvrácené ztemněné. Otázkou je volba vhodného osvitu. [1]

V praxi se používá:

- *- přirozené osvětlení* založené na světle slunečním, které pro naše území, ležící na severní polokouli, přichází od jihu (polední kulminace Slunce)
- *- konvenční osvětlení* s volbou směru osvětlení od severozápadu, které je z hlediska fyziologického vnímán plasticky nejúčinnější a znamená přizpůsobení se pracovním podmínkám uživatele mapy (osvětlení pracovního stolu zleva)
- *- svislé osvětlení* založení na kolmém dopadu světla s respektováním úhlu sklonu osvětlované plochy podle zásady čím příkřejší, tím tmavší; obdobně Lehmannovým šrafám; poměr šraf bílá – černá je zde převede do stupnice šedi, v podstatě se tedy jedná o tónování, též nepřesně nazývané sklonové stínování. [1]

V praxi se můžeme setkat s různými kombinacemi osvětlení. Metoda stínování dává obzvlášť silný plastický účinek ve spojení s vrstevnicemi. Pro vytvoření stínů používáme různé technologie:

**Ruční stínování** vychází vždy z vrstevnicového obrazu. Provádíme je těrkováním nebo lavírováním. V prvém případě vykrýváme oblast stínu jemným tuhovým nebo křídovým práškem, lavírování se provádí vodovými barvami nebo ředěnou tuší. Intenzitu sklonu můžeme přitom vyjadřovat sytějším tónem. V podstatě je tato technika výtvarným a subjektivním projevem kresliče.

**Fotomechanické stínování** je založeno na fotografování plastického modelu, nastříkaného proti směru osvitu vhodnou krycí barvou, Nevýhodou je nedostatečná intenzita stínu u ploch nepříznivě stočených vůči směru osvětlení, kterou je nutno napravovat pracnou retuší.

**Fotografické stínování** se provádí svislým snímkováním vrstevnicového obrazu s rozostřeným objektivem. Tam, kde jsou vrstevnice hustší, dostáváme tmavší výsledný tón plochy a naopak. Vrstevnice musí být nakresleny speciálně upraveným volnoosým perem, kdy čára vrstevnice má proměnnou tloušťku, podle toho, zda prochází zastíněným, či osvětleným prostorem.

Stínování je náročné na objektivnost vystižení skutečné modelace reliéfu a také na přiměřenou gradaci stínu. Je vhodné jako doplňkový způsob, často užívaný v kombinaci s barevnou hypsometrií. Užívá se především na mapách malých a případně středních měřítek s dostatečně generalizovaným vrstevnicovým obrazem. [1]

#### <span id="page-20-0"></span>**2.4. Pohledové metody**

**Kopečkový způsob** byl využit již Ptolemaiem v 1. století n. l. Tato metoda naznačuje velmi schematicky polohu horských pásem a jednotlivých hor. Od tohoto způsobu se již dávno upustilo, protože nevyužívá žádná měření a z dnešního pohledu je pro znázornění výškopisu nepoužitelný. [1]

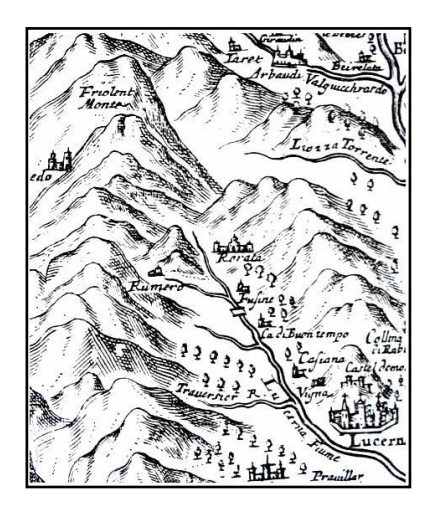

Obr. 3 Znázornění kopečkové metody, zdroj [1]

**Řezy** tvoří řadu souběžně vedených řezů terénem, který dává plastický vjem. Tento způsob však velmi zatěžuje ostatní obsah mapy a je náročný na zhotovení. Z těchto důvodů se neuchytil pro masové používání.

**Reliéfní mapy** vznikají teplotním nalisováním plastové fólie na prostorový model, jehož vytvarování si trvale podrží. Zde samozřejmě měřítko výškopisu převyšuje měřítko polohopisu, aby byly patrné výškové rozdíly. Tato metoda se dnes používá převážně u nástěnných map malého měřítka. [1]

### <span id="page-21-0"></span>**2.5. Barevná hypsometrie**

Barva primárně vzniká odrazem části spektra od povrchu. Právě schopnost předmětu pohltit povrchem pouze část "bílého" světla nám umožňuje barevné vidění. Rozkladem bílého světla získáme šest základních spektrálních složek - purpurovou (magenta), červenou (red), žlutou (yelow), zelenou (green), azurovou (cyan)a tmavě modrou (blue). Za "pravé" barvy (true colour) považujeme ty, které tvoří virtuální prostor vyplněný necelými 17 milióny barevnými odstíny. Lidské oko je schopné rozlišit cca 17 000 odstínů chromatických barev a asi dalších 300 odstínů šedi. Barevné modely jsou jedním ze způsobů, jak zorganizovat barvy a jak vymezit prostor obsahující odstíny, které je schopen člověk vnímat, které jsme schopni tisknout nebo které jsme schopni zobrazit na monitoru počítače. [10]

Princip barevné hypsometrie spočívá ve vykrývání pruhů ohraničených zvolenými vrstevnicemi podle vhodné barevné stupnice. Intervaly hraničních vrstevnic nejsou stejné, závisejí na měřítku a účelu mapy a hlavně na výškové členitosti zobrazovaného území. [1]

Různé stupnice barev:

Hauslab ctil zásadu "čím vyšší, tím tmavší" pro dosažení 3D efektu. Druhou barevnou stupnici vytvořil současník **Sydow**, ten navrhl stupnici barev, které převládají v přírodě. [1]

**Peucker** (1898) vytvořil teorii plastických barev s využitím světelného spektra, kromě okrajových barev (červené a fialové), které se výrazně odlišují od přírodních barev. Peuckerova teorie je založena na trojrozměrném vjemu spektrální řady barev v důsledku změny vlnové délky. Nejnižší místa mají barvu blízké fialové a se vzrůstající výškou barva přechází k opačné straně světelného spektra. Při svislém pohledu na terén se vyšší místa (blíže k pozorovateli) jeví jasněji, proto i v mapě mají zvýšený jas oproti barvám, použitých pro údolí, kde byla k méně sytým barvám ještě přidávána šeď. [1]

V současné době se volí modré barvy pro moře (čím hlubší, tím tmavší), zelené barvy pro níže položené pevninské oblasti, s přechodem přes žlutou, hnědou až červenohnědou pro výše položená a neplodná území. Volba intervalů hraničních vrstevnic se volí podle četnosti jednotlivých výšek v zobrazovaném území. Výška - 200 metrů se musí volit vždy, protože označuje pevninský šelf v mořích. [1]

### <span id="page-22-0"></span>**2.6. GIS metody (rastry)**

Rastrem se označuje taková datová struktura, která je složena z buněk různých vlastností. Tvar je čtvercový, trojúhelníkový či hexagonální a dále rozdělení buněk může být pravidelné a nepravidelné. Pro popis terénu je nejvhodnější použít rastr trojúhelníkový a nepravidelný. V něm je každému vrcholu o souřadnicích X a Y přiřazena funkční hodnota *Z* (výška). Jednotlivé trojúhelníky pak implicitně obsahují údaje o svém sklonu a směru tohoto sklonu. Takovýto rastr se označuje TIN (Triangulated irregular network – nepravidelná trojúhelníková síť). Výhodou tohoto typu rastru je mnohem lepší reprezentace nehomogenního zemského povrchu. Na úkor tomu je však algoritmická a výpočtová náročnost při jejich zpracování. [11]

Metoda TIN pro znázornění výškopisu byla použita i v praktické části při tvorbě DMT.

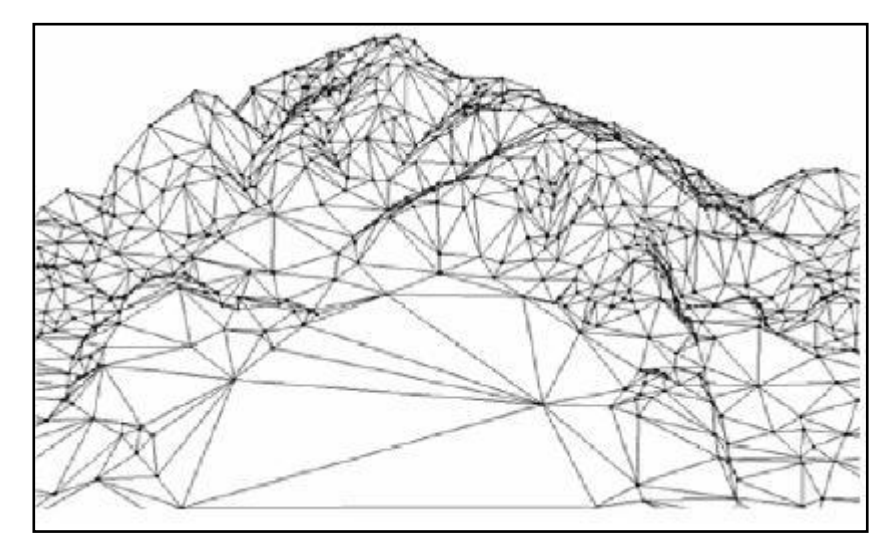

Obr. 4 Ukázka nepravidelné trojúhelníkové sítě TIN, zdroj [14]

### <span id="page-23-0"></span>**3. Výškopis**

Výškopis je grafické vyjádření zemského povrchu na mapě vrstevnicemi, výškovými kótami a technickými šrafami*.* Všechny tyto tři způsoby se vhodně kombinují, v intravilánu se převážně využívají výškové kóty, v extravilánu vrstevnice. Technické šrafy se používají jako doplněk obou předchozích metod k vyjádření náhlé změny terénu. Ke grafickému vyjádření výškových poměrů je nutné znát polohu a výšku tzv. podrobných bodů výškopisu. Výběru těchto bodů je třeba věnovat velkou pozornost, neboť tyto body musí vhodně charakterizovat tvar a průběh terénní plochy. Množství zvolených bodů musí odpovídat měřítku požadovaného výškopisného plánu a členitosti terénu. [19]

### <span id="page-23-1"></span>**3.1. Výškové geodetické sítě**

Výškové (nivelační) sítě tvoří množina vhodně volených a stabilizovaných bodů, jejichž výšky se určují nivelací a počítají v určitém výškovém systému. Na ni pak navazují další výšková měření, která se používají pro praktické účely. Z vědeckého hlediska je síť velmi přesné nivelace (VPN) spolu s gravimetrickou sítí potřebná pro určení tvaru a rozměru Země a pro zjišťování změn zemského povrchu. Výškové bodové pole se rozděluje na základní a podrobné výškové bodové pole. [12]

Základní výškové bodové pole tvoří:

- *-* základní nivelační body;
- *-* body České státní nivelační sítě (ČSNS) I. až III. řádu.

Podrobné výškové bodové pole tvoří:

- *-* nivelační sítě IV. řádu;
- *-* plošné nivelační sítě;
- *-* stabilizované body technických nivelací. [12]

### <span id="page-24-0"></span>*3.1.1. Základní nivelační body*

Základní nivelační body tvoří 12 nivelačních bodů, které slouží k zajištění České státní nivelační sítě. Jsou stabilizovány ve vybraných lokalitách stanovených na základě geologických posudků. Stabilizace ZNB jsou provedeny v neporušených skalních výchozech a jsou chráněny pomníkem. [12]

### *Základní nivelační bod Lišov*

Základní nivelační bod výškového měření v Lišově je jedním z původních devíti bodů Rakouska – Uherska pro území českých zemí. Nachází se v nadmořské výšce 564, 759 m. Bod byl zaměřen v roce 1878 a v roce 1890 byl opatřen 2 metry vysokým, třídílným, v horní části jehlanovitým pomníkem. Bodu, kterému se také říká "věčné místo" byl dříve označován laiky mylně jako střed Evropy. Není snadné jej najít, není značen. Leží přibližně 400 metrů za obcí Lišov směrem na České Budějovice v lese u silnice. [22] Nivelační údaje základního nivelačního bodu Lišov jsou v příloze číslo 1.

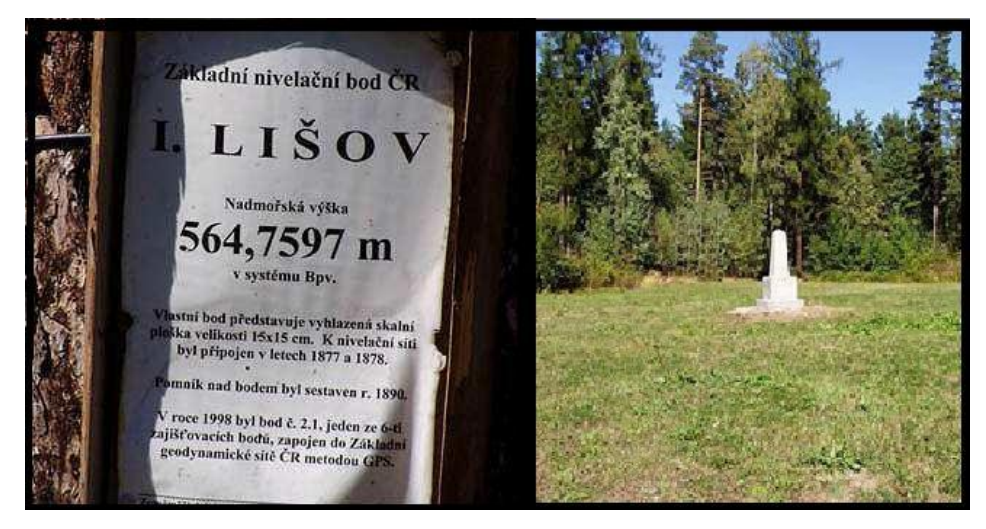

Obr. 5 Základní nivelační bod Lišov, zdroj [22]

### <span id="page-24-1"></span>*3.1.2. Body ČSNS I. až III. řádu*

Body České státní nivelační sítě (ČSNS) I. až III. řádu jsou rozloženy na území státu tak, aby umožňovaly navazující výšková měření. Vzdálenost nivelačních bodů v nivelačních pořadech v nezastavěném území je průběžně 1 km, v zastavěných územích 300 metrů. [22]

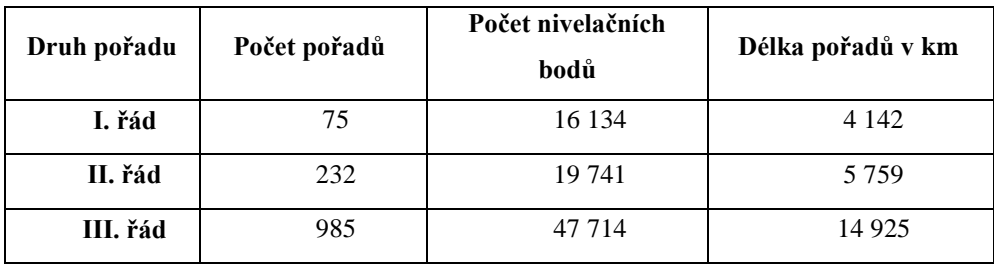

Tab. 1 Údaje o nivelačních pořadech, zdroj [22]

### <span id="page-25-0"></span>**3.2. Stabilizace nivelačních bodů**

Bod výškového bodového pole (nivelační bod) je stabilizován jedním z následujících způsobů:

- *- skalní značkou*, kterou je vyhlazená ploška nebo vodorovná ploška s polokulovým vrchlíkem uprostřed;
- *- hřebovou značkou*, která se osazuje shora do vodorovné plochy skla, balvanů, vybraných staveb nebo do horní plochy nivelačního kamene;
- *- hřebovou značkou*, která je osazena shora do vodorovné plochy nebo ze strany do svislé plochy skal a vybraných staveb;
- *- hřebovou značkou pro hloubkové stabilizace*;
- *- hřebovou značkou pro tyčové stabilizace*;
- *- čepovou značkou* s označením "Státní nivelace" pro nivelační body základního výškového bodového pole nebo bez označení pro nivelační body podrobného výškového pole, která se osazuje do stěn vybraných staveb, ze strany do líce nivelačního kamene nebo do svislých ploch skal.

K ochraně nivelačních bodů před zničením nebo poškozením se používá:

- *-* červenobílá nebo černobílá ochranná tyč nebo tyče zpravidla umístěné 0,75 m od centra bodu, s nápisem "Státní nivelace. Poškození se trestá";
- *-* betonová skruž nebo sloupek;
- *-* ochranná šachtice. [16]

#### <span id="page-26-0"></span>**3.3. Přesnost výšek nivelačních bodů**

Přesnost výšek nivelačních bodů je určena podle střední chyby *mL* nivelačního převýšení, která nepřekračuje hodnotu mezní odchylky.

$$
mL = m \cdot \sqrt{L} \ (mm)
$$

kde:

- *- m* je základní střední kilometrová chyba nivelačního převýšení
- *- L* vzdálenost nivelačních bodů v km

Mezní velikost základní kilometrové chyby nivelačního převýšení m je stanovena hodnotou (mm):

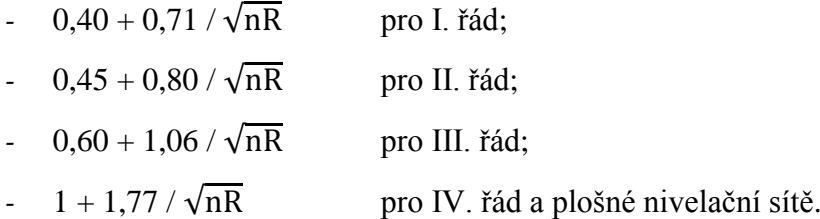

kde:

*- nR* je počet nivelačních oddílů v posuzovaném převýšení.

Nadmořské výšky jsou uvedeny v metrech na tři desetinná místa pro pořady I. až IV. řádu a plošné nivelační sítě. Na dvě desetinná místa je uvedena přesnost u ostatních nivelačních bodů. [11]

#### <span id="page-26-1"></span>**3.4. Měření výškopisu**

Nejběžnější způsob měření výškopisu je číselná tachymetrie. Při tachymetrii (v doslovném překladu rychloměřictví) se určuje poloha jednotlivých bodů. Používá se souřadnicový systém S-JTSK a výškový systém Balt po vyrovnání. Pokud se v odůvodněných případech použije místní souřadnicový systém, vztáhne se k blízkým stabilizovaným bodům, pomocí nichž lze později toto měření přetransformovat do závazného referenčního systému. Pro výškové souřadnice se volí výrazně odlišné

hodnoty od hodnot referenčního systému tak, aby nedošlo k záměně. Použité systémy musí být uvedeny jak v technické zprávě, tak i ve výsledném výškopisu. [13]

Hustota podrobných bodů při výškovém měření je závislá na členitosti terénu i měřítku grafického zpracování. Body se volí v místech výrazné změny sklonu terénu, na hřbetnicích a údolnicích. Při celoplošném zaměřování území se terén rozdělí na plochy čtvercového tvaru tak, aby vytvořené plochy tvořily rovinu. Strany vytvořených elementárních ploch se obvykle volí v terénu bez členitostí a v délce přibližně 30 metrů. [13]

Výšky se dále určují:

- *-* technickou nivelaci;
- *-* technickou nivelací nebo výškovým pořadem s trigonometricky měřeným převýšením;
- *-* plošnou nivelací;
- *-* přesnou nivelací;
- *-* velmi přesnou nivelací
- *-* výškovým pořadem s trigonometricky zaměřeným převýšením [17]

### <span id="page-27-0"></span>**3.5. Výškové systémy na území ČR**

Výškové bodové pole, střední hladina použitého moře (nulový výškový bod), druh použitých výšek (způsob respektování tíhového pole) a způsob zpracování (vyrovnání) jsou určující prvky výškového systému. V ČR se v současnosti používá výškový systém baltský – po vyrovnání (Bpv). Tento systém byl zaveden roku 1957. Výškové systémy používané na území ČR v minulosti jsou uvedeny v následující tabulce č. 2 [18]

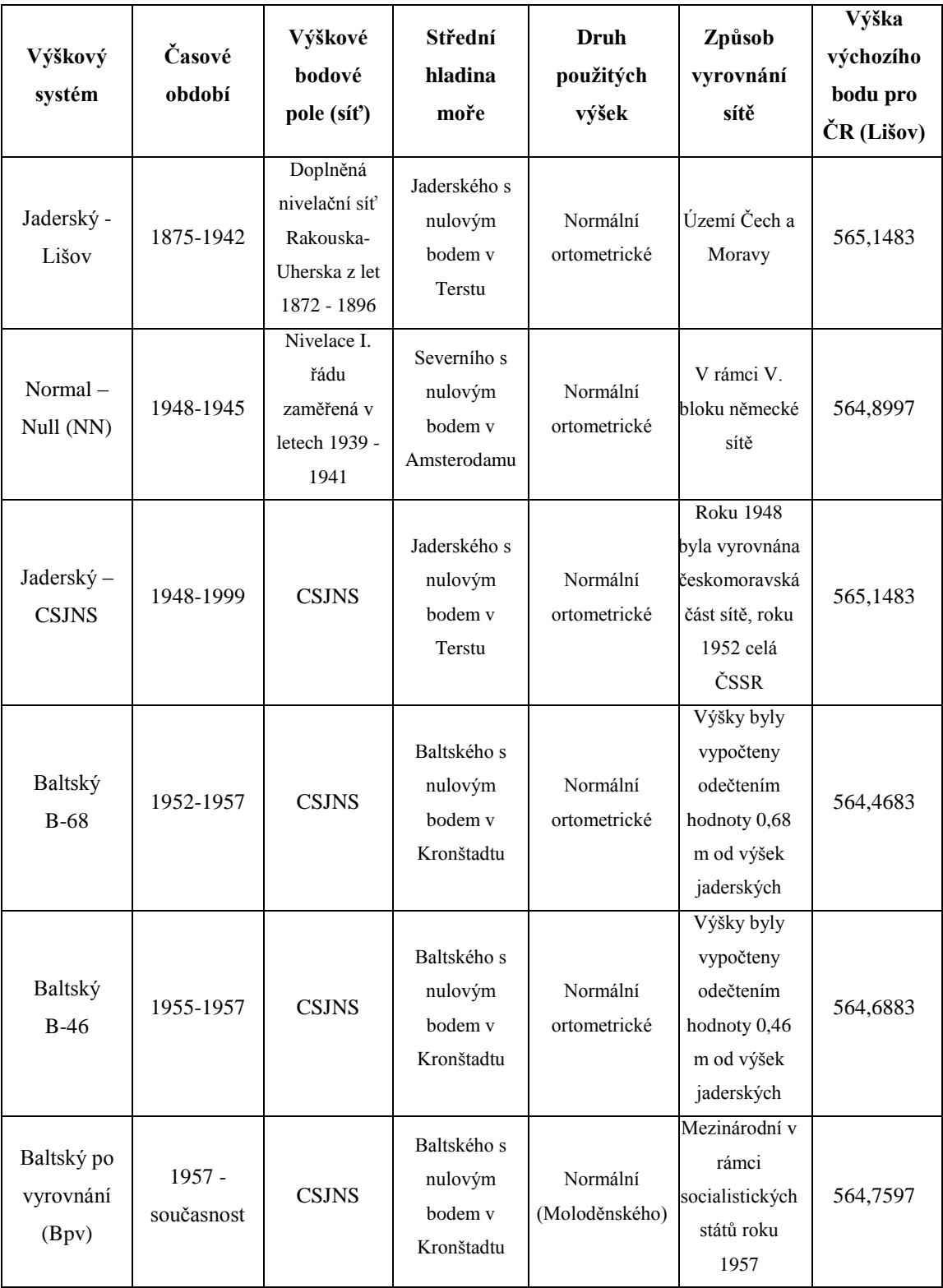

Tab. 2 Výškopisné systémy používané na území ČR, zdroj [18]

### <span id="page-29-0"></span>**4. Digitální modely reliéfu**

DMR jsou uspořádané číselné soubory informací o údajích terénu. Jsou reprezentovány množinou výšek terénu vztažených k definovanému polohovému a výškovému systému ve stanovených ekvidistantních vzdálenostech nebo v síti nepravidelně rozmístěných bodů. Údaje o výškách jsou vztaženy k reliéfu terénu, tedy bez výšek porostů, budov a jiných geografických objektů. [14]

### <span id="page-29-1"></span>**4.1. Druhy digitálních modelů reliéfu**

Dle geoprvků používaných pro reprezentaci reliéfu terénu dělíme DMR:

- *-* digitální výškový model;
- *-* digitální model povrchu;
- *-* digitální model terénu;
- *-* digitální model krajiny.

**Digitální výškový model** pochází z anglického spojení *"digital elevation model"* (DEM). Je postaven pouze na bodech reprezentující nadmořské výšky, nepoužívá ani linie a polygony. Zpravidla je vystaven na pravidelné čtvercové síti bodů, ale nemusí tomu tak být vždycky.

**Digitální model povrchu** pochází z anglického překladu slova "digital surface *model"* (DSM). Obdobně jako DEM pracuje pouze s body o známých nadmořských výškách. Na rozdíl od digitálního výškového modelu jsou však tyto body rozmístěny na povrchu reliéfu terénu i na všech objektech na něm se nacházejících. Data se pro tento model obvykle získávají automatizovaně.

**Digitální model terénu** pochází z anglického "digital terrain model" (DMT). Pracuje se všemi typy geoprvků, tedy bodovými, plošnými i liniovými, včetně doplňkových informací. Opět reprezentuje pouze průběh terénu bez objektů na něm se nacházejících.

Digitální model krajiny, "digital landscape model" (DLM) zpravidla vychází z DMT nebo DEM, ale do modelu doplňuje objekty nacházející se na povrchu, jako

jsou stromy, domy, silnice, pokryv, apod. K jejich vytvoření se používají specializované programy. [19]

### <span id="page-30-0"></span>**4.2. Zdroje dat DMT**

Z hlediska geometrického se pro tvorbu modelů terénu používají data bodová, liniová i polygonová. Základním typem dat bývají soubory bodů určitého, pro zvolenou aplikaci charakteristického formátu. Jako liniová data se používají nejen vrstevnice, které jsou základem pro vytvoření modelu, ale i jiné liniové objekty sloužící pro dotvoření nebo zpřesnění terénních tvarů. [14]

Zdroje dat získáváme:

pozemní měření

- *-* geodetická měření;
- *-* globální navigační satelitní systémy (GPS);

dálkový průzkum Země (DPZ)

- *-* fotogrammetrická analýza;
- *-* radarové snímání;
- *-* laserové snímání (LiDAR);

Existující digitální a analogová data:

- *-* ZABAGED;
- *-* DMÚ 25;
- *-* oblastní plány rozvoje lesů (OPRL);
- *-* další zdroje dat. [15]

### <span id="page-30-1"></span>**4.3. Digitální modely ČR**

Snahou mnoha státních i soukromých institucí bylo vytvořit si pro své potřeby model, jenž by kopíroval povrch celé naší republiky. Je samozřejmé, že k většímu rozmachu mohlo dojít až s rozvojem výpočetní techniky, a to i přesto, že první snahy se objevují již na konci 70. let. Postupný vývoj pak prošel mnoha proměnami, co se týče přístupům k primárním datům a technologie jejich zpracování. [20]

### <span id="page-31-0"></span>*4.3.1. VÚGTKT 1967*

Pravděpodobně první snaha o vytvoření matematického modelu pokrývajícího naše státní území, který měl být definován nejen výškami v daných bodech, ale měla v něm být i možnost přesné interpolace. Principem výstavby mělo být rozdělení tehdejší ČSSR na segmenty dle geomorfologie terénu a pro každý segment nalézt vhodnou plošnou funkci popisující terén ve tvaru:  $H = f(x, y)$ . Nebyl realizován a vývojem byla tato cesta zavržena pro svoji náročnost a nepraktičnost. [20]

#### <span id="page-31-1"></span>*4.3.2. Digitální model reliéfu 1. generace (DMR-1)*

Je nejstarší model reliéfu používaný v Armádě České republiky. Byl vytvořen před 10 – 15 lety výzkumnou složkou letectva a protivzdušné obrany. Model je tvořen sítí buněk (rastrem) o velikosti pole 1x1 km, přičemž výšky jsou dány nejvyšším bodem reliéfu v příslušném kilometrovém čtverci a jsou vztaženy k souřadnicím jihozápadního rohu buňky. Výšky byly snímány ručně z vrstevnic topografické mapy 1:200 000. Přesnost nebyla nikdy vyčíslena, nicméně chyby v odečtení výšky terénu se mohou pohybovat mezi 15 a 30 metry v závislosti na členitosti terénu. Tímto modelem je pokryto celé území střední Evropy. [20]

### <span id="page-31-2"></span>*4.3.3. Fotogrammetrický výškový model (DMR X)*

Doposud nemá oficiální název, používá se označení DMR X. AČR jej vytváří ze stereo modelů. Přesnost nebyla doposud vyčíslena. Je zatím zpracován jen pro území pokrývající západní část České republiky. S probíhající aktualizací DMÚ 25 však bude rozšiřován dále. Data jsou ve formě TIN. S požadavkem na zvýšení přesnosti je v části území doplněn morfologickými daty. [20]

### <span id="page-31-3"></span>*4.3.4. DEM 25*

Pro pořízení dat bylo použito radarových družic ERS1 a ERS2 a specializovaných algoritmů, vyvinutých v německém institutu pro výzkum kosmu (DLR). Vytvořila jej společnost Aero-sensing Radarsysteme. Výšková data jsou pořízena v kroku 25 metrů a jejich absolutní přesnost podle údajů společnosti dosahuje přesnosti 1 metr v

rovinách a 5 až 7 metrů v členitém terénu. Pokrývá celou Českou republiku a příhraniční prostory do hloubky 10 kilometrů. [20]

### <span id="page-32-0"></span>*4.3.5. DEM 10*

Pro pořízení těchto dat bylo využito digitálního modelu terénu DEM 25, kompletního vektorového modelu území (vrstevnice s krokem 5m), výškových kót a triangulačních bodů, vodních ploch, velkých komunikací a dalších datových zdrojů. Výšková data jsou pořízena v kroku 10 metrů, jejich absolutní výšková přesnost dosahuje 1-3 metry v rovinách a 3-7 metrů v členitém terénu. Rozsahem pokrývá celé území České republiky a část příhraničních prostor (do hloubky cca 2 km). [20]

Tato diplomová práce má dva hlavní cíle. První cíl je provést analýzu zobrazování výškopisu v dané lokalitě a to z nejstarších dostupných mapových podkladů až po mapy v digitální podobě. Druhý cíl je zpracovat poskytnuté výškové plány a z nich sestrojit digitální model terénu (DMT). Tyto cíle je možno podrobněji rozdělit na následující dílčí body:

- *-* shromáždění dostupných informací o zájmové lokalitě;
- *-* shromáždění všech dostupných historických a současných mapových podkladů zájmové lokality;
- *-* provést analýzu zobrazování výškopisu ze získaných technických podkladů;
- *-* posouzení přesnosti výškopisu;
- *-* shromáždění technických podkladů pro tvorbu DMT;
- *-* tvorba DMT v softwaru ArcGIS.

Prvními čtyřmi dílčími body se zabývá podrobněji 5. kapitola, 6 kapitola se věnuje tvorbě DMT.

### <span id="page-33-0"></span>**5. Analýza metod zobrazování terénního reliéfu v zájmové lokalitě**

V této kapitole se zabývám prvním cílem diplomové práce a to analýzou zobrazování výškopisu v dané lokalitě. Jako zájmová lokalita byla určena část katastrálního území Horní Planá. Nejprve jsem si tedy shromáždila všechny dostupné informace o této zájmové lokalitě z internetových zdrojů a z vlastní rekognoskace terénu. Poté jsem shromáždila všechny dostupné mapové podklady z dané lokality. Převážnou část podkladů jsem dohledala na internetové stránce Ústředního archivu zeměměřictví a katastru. Následně byla provedena analýza zobrazování terénního reliéfu a porovnání zobrazování výškopisu pomocí podélných profilů.

#### <span id="page-34-0"></span>**5.1. Charakteristika území**

Zájmová lokalita se nachází v Jihočeském kraji, v bývalém okrese Český Krumlov, v katastrálním území Horní Planá (kód k. ú.: 643700). V okolí se nachází obec Černá v Pošumaví, Horní Planá a asi jeden kilometr jihozápad leží obec Hodňov.

Lokalita spadá do správy CHKO<sup>1</sup> Šumava a CHOPAV<sup>2</sup> Šumava a podle údajů z ČÚZ $K^3$  je využívána jako pastvina a louka. Celková výměra je 80 ha, z čehož louka zabírá většinu výměry. V současné době se zde nachází rozsáhlé lokální zamokření, protože odvodňovací systém, který byl zbudován v minulém století, již neplní svojí funkci v plném rozsahu.

Územím protéká potok Ostřice, číslo hydrologického pořadí: 1-06-01-080. Plocha povodí Ostřice je přibližně 9 830 km<sup>2</sup> a délka vodního toku je 5,3 km. Odvodněná plocha činí 289,70 ha. Na povodí potoka Ostřice (v jižní části zájmové lokality) byla v roce 2004 vybudována vodní nádrž o rozloze 1,2 ha. Povodí Ostřice představuje výrazně členitou krajinu s řadou menších lesních komplexů (lestnatost 30%), remízků a mezí. Jsou zde také poměrně rozsáhlé zemědělské pozemky, kde se hospodaří v souladu s přírodními podmínkami.

Nejvyšším bodem v okolí je vrchol Lesík s nadmořskou výškou 842,1 m nad mořem. Naopak nejnižším místo je 783,1 m nad mořem. Sklonitost svahu je průměrně 7%, v horní části dosahuje až 13%. Výraznější sklon se nachází v severní části svahu a dosahuje hodnoty 9%.

Klimatický region je zde MT3 (dle Quitta<sup>4</sup>), tedy mírně teplý, vlhký. Tato oblast se vyznačuje stejnými průměrnými teplotami v rozmezí mezi 7,5 až 8,5 °C. Letních dnů se zde vyskytuje 20 až 30 do roka (průměrná teplota v červenci 17°C), mrazivých až

 $\overline{a}$ 

 $1$  CHKO – chráněná krajinná oblast

<sup>2</sup> CHOPAV – chráněná oblast přirozené akumulace vod

 $3 \text{Č}$ ÚZK – Český úřad zeměměřický a katastrální

<sup>4</sup> Quitt, E. (1971): Klimatické oblasti Československa. Academia, Studia Geographica 16, GÚ ČSAV v Brně

140 dnů (průměrná teplota v lednu- 4°C). Srážkový úhrn ve vegetačním období je až 450 mm, v zimním období 250 – 300 mm.

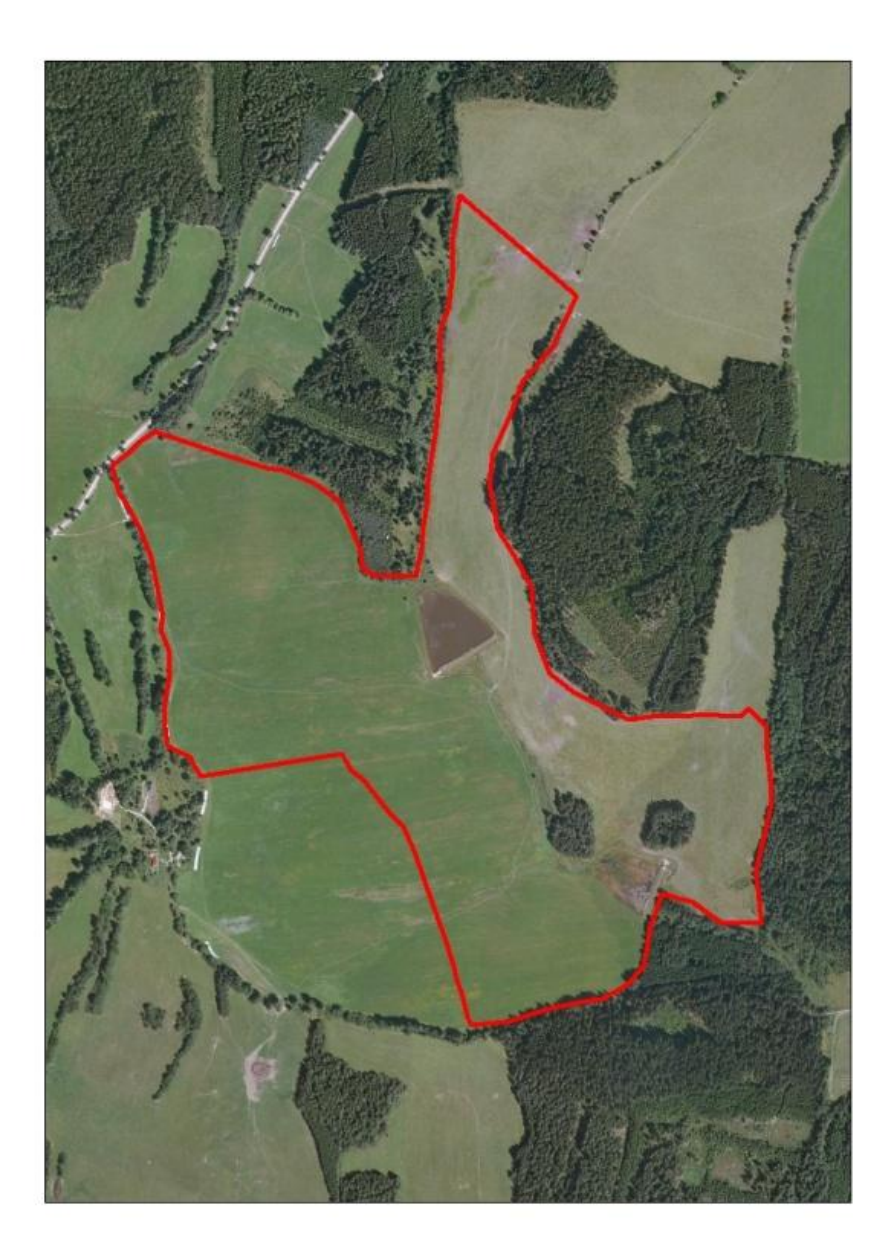

Obr. 6 Zájmová lokalita, zdroj (www.cuzk.cz)

### <span id="page-35-0"></span>**5.2. Technické podklady pro analýzu zobrazování terénního reliéfu**

Technickými podklady pro zpracování analýzy se rozumí veškeré dostupné mapy zájmové lokality. Tyto mapy jsem získala, jednak na Národním geoportálu INSPIRE a ČÚZK, a jednak na internetových stránkách Ústředního archivu zeměměřictví a katastru. Pomocí internetových stránek laboratoře geoinformatiky Univerzity J. E. Purkyně jsem objevila mapy vojenského mapování a Müllerovu mapu Čech. Poslední mapu jsem si obstarala na katastrálním úřadě v Českých Budějovicích a to Státní mapu 1 : 5000 odvozenou. S pomocí těchto map jsem pak následně prováděla analýzu vývoje terénního reliéfu.

### <span id="page-36-0"></span>**5.3. Analýza vývoje terénního reliéfu**

Analýzu vývoje terénního reliéfu jsem prováděla ve dvou krocích. Nejprve jsem porovnala výškopis jednotlivých mapových podkladů a poté jsem sestrojila podélné profily z výškopisného plánu, ze státní mapy 1:5000 a z ortofotomapy s připojeným systémem ZABAGED<sup>5</sup> a porovnala přesnost výškopisů jednotlivých mapových podkladů.

### <span id="page-36-1"></span>*5.3.1. Porovnání výškopisu jednotlivých mapových podkladů*

**Müllerova mapa Čech**, nejstarší mnou získaná mapa, byla mapována v měřítku 1 : 132 000 a je zobrazena na 25 mapových listech o rozměrech 557 x 473 mm. Obec Hoďnov (Hanenfehlag) se nachází na mapovém listu číslo 22 (viz obr č. 7). Pro zobrazení výškopisu byla použita kopečková metoda, která pro své znázornění výškopisu nevyužívá žádného měření a z dnešního pohledu je takto vyhotovený výškopis nepoužitelný. V této metodě platí malý kopeček = malé hory, velký kopeček = velké hory.

Na základě mého dojmu jsou na výřezu mapy znázorněny čtyři větší kopečky a několik menších.

 $\overline{a}$ 

<sup>5</sup> ZABAGED – základní báze geografických dat

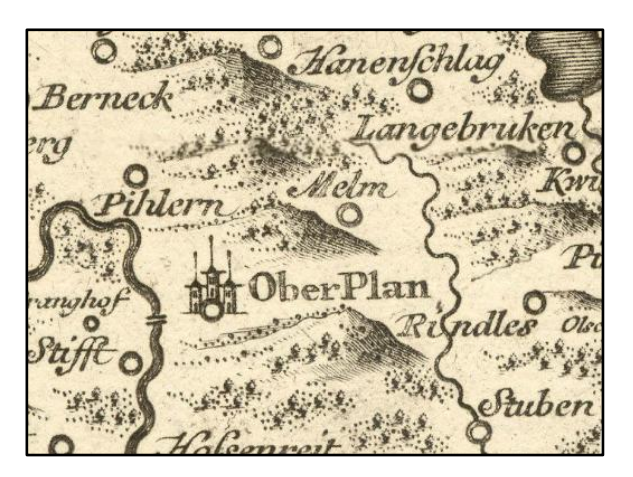

Obr. 7 Müllerova mapa Čech - obec Hodňov, zdroj (www. oldsmaps.geolab.cz)

Dalším podkladem byla **mapa z 1. vojenského mapování (Josefského)** v měřítku 1 : 28 800. Celé území Rakouské monarchie bylo pokryto 540 mapovými listy a každý pokrýval území 209 km<sup>2</sup>. Zájmová oblast se nachází na 262 mapovém listu, viz obr. číslo 8. Výškopis je zde znázorněn pomocí stínování a kreslířských šraf.

Na výřezu mapy je viditelné pouze šrafování. Je zde několik míst s hustším zastoupením šraf, které znamenají větší sklon terénu.

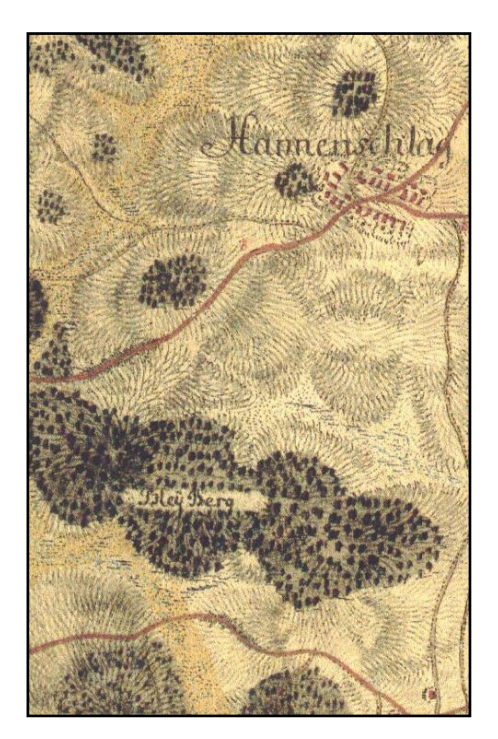

Obr. 8 Mapa 1. vojenského mapování, zdroj (www. oldsmaps.geolab.cz)

**Mapa druhého vojenského mapování (Františkovo)** byla vyhotovena na základě Müllerovy mapy. Výškopis byl kreslen šedočerně a znázorněn Lehmannovými šrafami. Princip těchto šraf vychází ze zásady, že osvit skloněné k horizontu o úhel α má hodnotu osvitu rovnou cos α a stínu  $1 - \cos \alpha$ . To se vyjádří pomocí rovnice:

$$
\frac{stín}{sv\text{*tlo}} = \frac{1 - \cos\alpha}{\cos\alpha} = \frac{\text{tlouštka šrafy}}{\text{šířka mezery}}
$$

Vodorovné plochy zůstanou bílé, svah bude černý. Lokalitu jsem našla na mapovém listu W\_18\_I viz. obr. 9.

Na mapě vidíme v zájmové oblasti větší zastoupení vodorovných ploch.

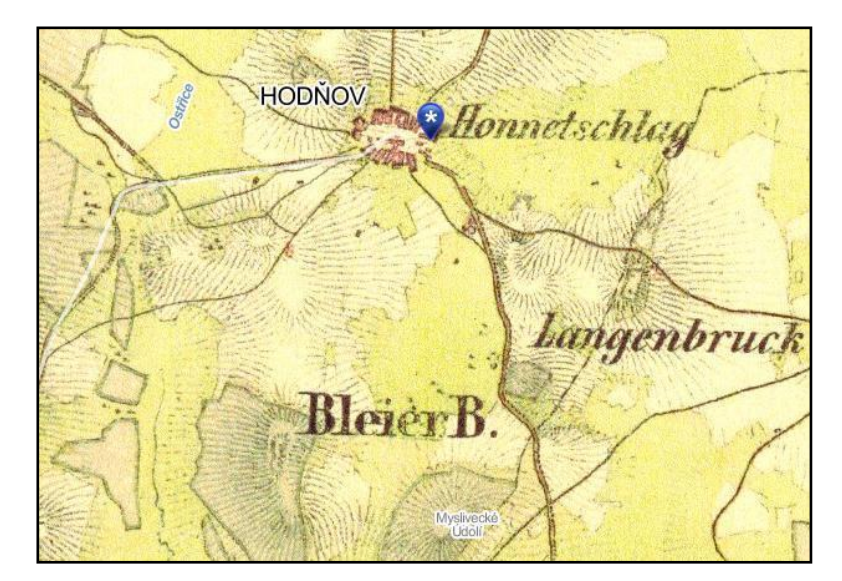

Obr. 9 Mapa druhého vojenského mapování Františkovo, zdroj (www. oldsmaps.geolab.cz)

Měřítko **mapy třetího vojenského mapování** jsem získala ve speciálním měřítku 1 : 75 000. V této mapě byly dobře zaznamenány výškové poměry, ale bohužel udělaly mapu velmi nepřehlednou. Kótovaly se významné poměry a nalezneme tu i stometrové vrstevnice. Jejich přesnost je ale pouze orientační.

Konkrétně na této mapě vidíme okótováno několik vrcholů, nejspíše i vrchol Lesík s kótou o hodnotě 816 m nad mořem.

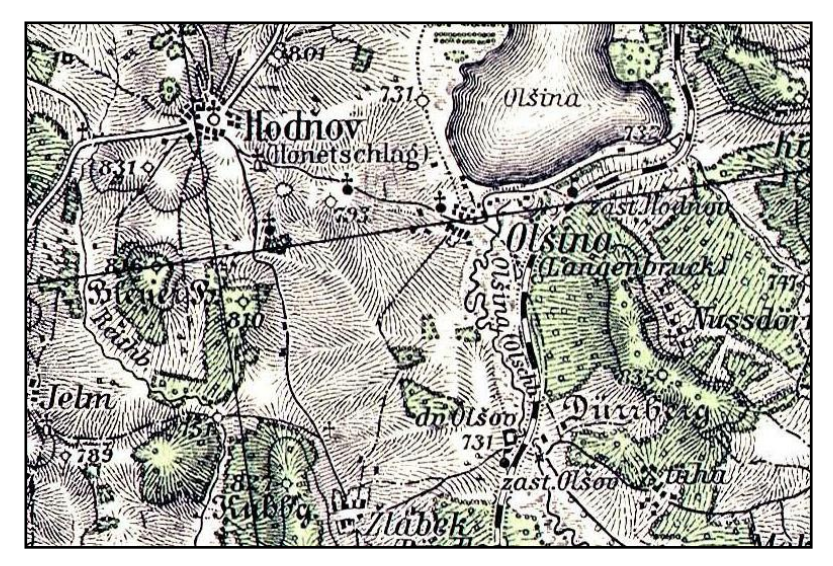

Obr. 10 Ukázka mapy třetího vojenského mapování, zdroj (www. oldsmaps.geolab.cz)

Na internetových stránkách Ústředního archivu zeměměřictví a katastru jsem získala **císařské povinné otisky** map stabilního katastru. Měřítko těchto otisků je 1 : 2880, které vycházelo z tehdejšího požadavku, aby se jedno dolnorakouské jitro<sup>6</sup> zobrazilo na mapě jako jeden palec<sup>7</sup>. Z těchto map vychází katastrální mapy a byly podkladem pro většinu mapových děl. Byly vyhotovovány metodou měřického stolu přímo v terénu, kde byly i ručně kolorovány. Bohužel mapy stabilního katastru neosahují žádné výškopisné údaje, proto byly pro mou analýzu prakticky bezcenné.

Z novějších podkladů jsem podrobila analýze základní mapu 1 : 10 000 (ZM10) a Státní mapu 1 : 5 000 (SM5). Mapa SM5 sloužila jako podklad pro zaměření výškopisných plánů, které jsem použila pro tvorbu DMT (viz. 6. kapitola).

První zmíněný **mapový podklad ZM10** obsahuje polohopis, výškopis a popis např. sídel a komunikací. Výškopis je zde vyjádřen graficky se základním intervalem dva metry. Doplňkové vrstevnice o intervalu jeden metr jsou zakreslený pro území se sklonem menším než 1 % (0,6 °). Nadmořské výšky v ZM10 jsou vztaženy k nulovému horizontu Kronštadtského vodočtu (výškový systém Baltský před

 $\overline{a}$ 

<sup>&</sup>lt;sup>6</sup> tj. čtverec o straně 40 sáhů

<sup>&</sup>lt;sup>7</sup> 1 sáh = 6 stop, 1 stopa = 12 palců, 40 sáhů x 6 stop x 12 palců = 2880

vyrovnáním). Vektorová i rastrová podoba této mapy je obsažena v systému ZABAGED. Zájmová lokalita katastrální území Horní Planá se nachází na mapovém listu 32-23-12 viz obr. číslo 11.

Na obr. č. 11 je vidět okótovaný vrchol Lesík (824,1 m nad mořem). Dále je zde zakreslen potok Ostřice, žlutou barvou jsou znázorněny louky a pastviny, zelená barva značí zalesněnost. Jsou zde znázorněny také vrstevnice.

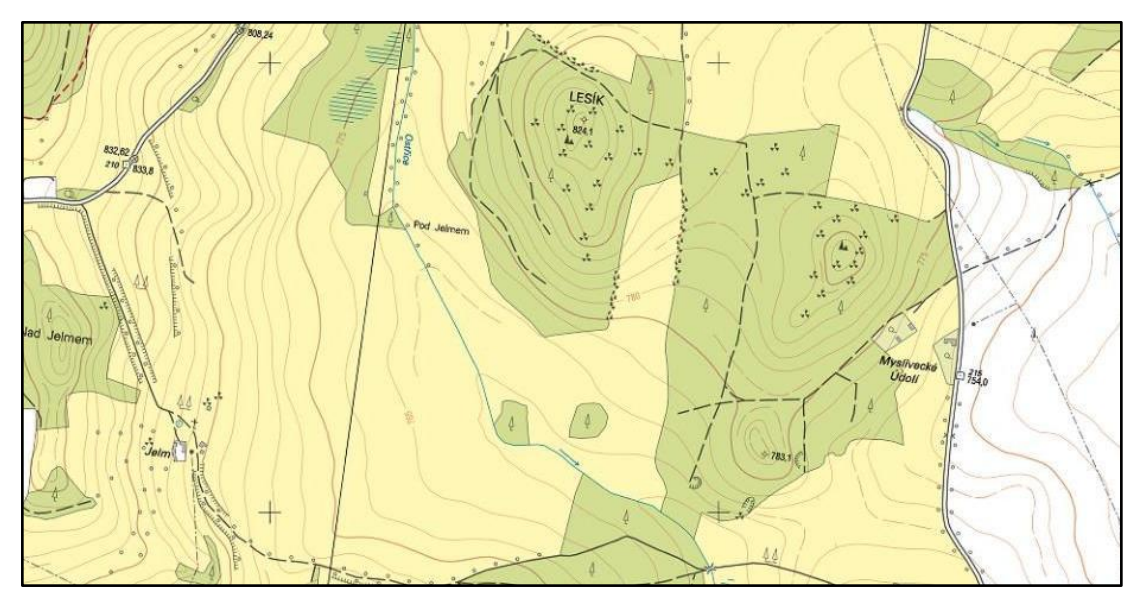

Obr. 11 Zájmová lokalita na ZM10, zdroj (www.cuzk.cz)

Předposledním podkladem byla **státní mapa 1 : 5 000**. Zájmové území se rozkládá na dvou mapových listech. Jižní část s vodní nádrží se nachází na mapovém listu Horní Planá 5-1, severní část na mapovém listu Horní Planá 5-2 (obr. č. 12). Výškopis byl odvozen ze speciální mapy 1 : 75 000 a topografické mapy 1: 25 000. Je znázorněn pomocí vrstevnic, šraf a kót. Vydavatelem SM5 je Český úřad zeměměřičský a katastrální (ČÚZK).

Na výřezu SM5 jsou vidět vrstevnice i s jejich výškopisnými údaji. Zobrazen je vrchol Lesík a je zde znázorněn potok Ostřice i s vodní nádrží. Zřetelně jsou vyznačená zalesněná území (zelená barva) a ostatní plocha např. louky (žlutá barva). Na výřezu je viditelný i polohopis.

Všechny výřezy map jsou obsaženy i v příloze číslo 15.

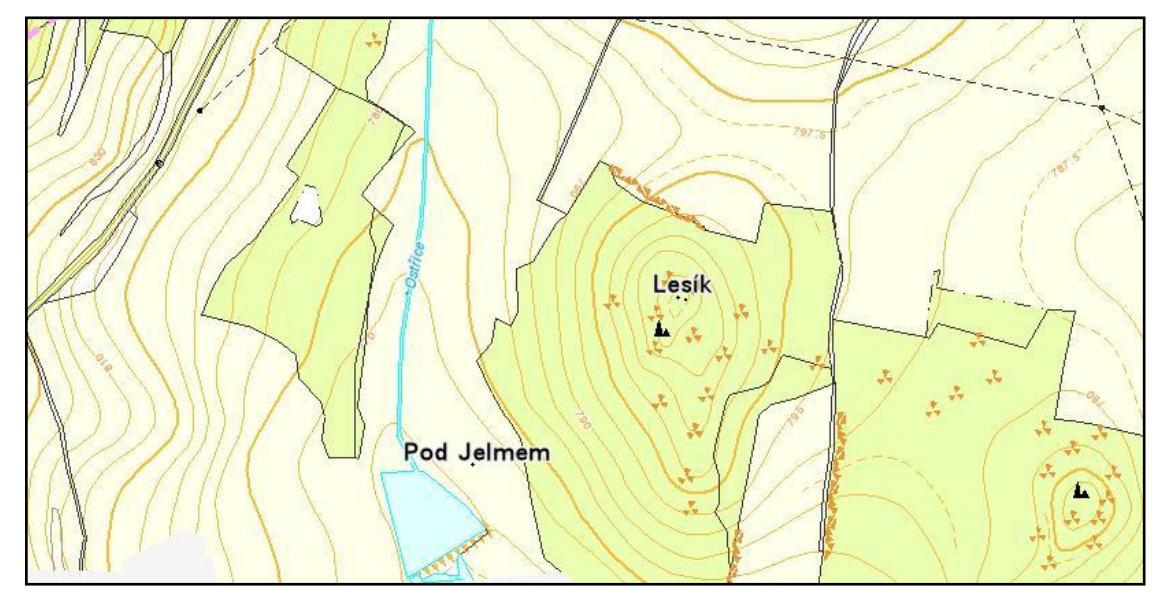

Obr. 12 Výřez státní mapy 1 : 5 000 mapového listu Horní Planá 5-2, zdroj (www.cuzk.cz)

### <span id="page-41-0"></span>*5.3.2. Porovnání zobrazování výškopisu*

Pro porovnání zobrazování výškopisu jsem sestrojila kontrolní podélné profily a to z:

- ortofotomapy, ke které jsem připojila výškopis ze systému ZABAGED<sup>8</sup>;
- *-* státní mapy odvozené 1 : 5 000 (SMO-5).

Kontrolní podélné profily jsem vedla přibližně ve stejných místech, aby se dala porovnat změna v konkrétním místě zájmové lokality. Podélné profily byly zakresleny ručně na milimetrový papír a následně oskenovány (přílohy č. 2, 3).

### *Postup sestrojení podélného profilu*

 $\overline{a}$ 

Před samotným vynesením podélných profilů jsem si určila přibližné místo, kde budu podélný profil sestrojovat. Těmi body byl vrchol kopce "Lesík" s nadmořskou výškou 824 m nad mořem a vrchol kopce kousek od Mysliveckého údolí s nadmořskou výškou 806 m nad mořem. Tyto vrcholy jsem si označila body A ("Lesík") a B (druhý vrchol) viz. obr. č. 13.

<sup>&</sup>lt;sup>8</sup> Přesnost (střední chyba) ve výškopisu v systému ZABAGED je podle sklonu terénu 1 - 2,5 m.

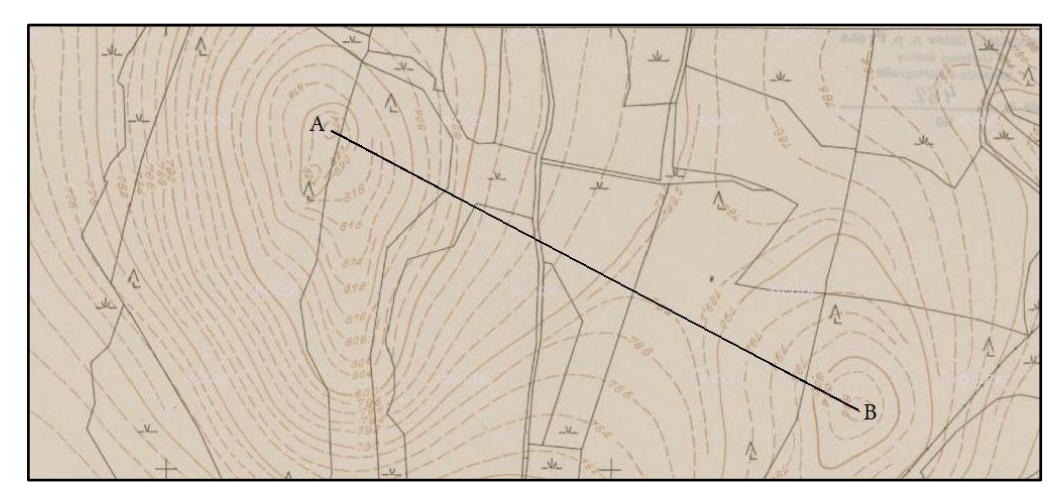

Obr. 13 Trasa podélného profilu, zdroj (vlastní)

Měřítko všech mapových podkladů použitých pro sestrojení podélných profilů je 1: 5 000, tzn: 1 cm na mapě je 5000 cm (50 m) ve skutečnosti. Spojnice mezi body A a B je dlouhá 12,7 cm. Skutečnou vzdálenost jsem tedy zjistila po vynásobení délky změřené v mapovém podkladu (12,7 cm) a hodnotou 1 cm ve skutečném terénu (50 m). Výsledná délka spojnice A, B je tedy 635 metrů.

Dalším krokem před samotným vynesením profilů jsem si ještě zvolila vhodné výškové a délkové měřítko. Výškové měřítko jsem zvolila 1 : 500 (1 cm představuje 5 metrů). Délkové měřítko jsem ponechala 1 : 5000. A hodnotu základní horizontální přímky jsem zvolila hodnotu 775 m nad mořem.

### *Vyhodnocení podélných profilů*

Ze sestrojených podélných profilů je patrné, že hodnoty ve výškách se příliš neliší. Porovnání všech hodnot podélných profilů jsem zapsala do tabulky viz. tabulka č. 3. Větší rozdíly se objevily u orfototomapy s připojeným systémem ZABAGED. Rozdíly nejsou patrné a předpokládám, že chyba nastala při odhadování výšek. Z toho vyplývá, že mapové podklady byly vyhotovovány přibližně se stejnou přesností.

| Délka                     | 50  | <b>100</b> | 150 | 200 | 250 | 300 | 350 | 400 | 450 | 500 | 550 | 600 | 635 |
|---------------------------|-----|------------|-----|-----|-----|-----|-----|-----|-----|-----|-----|-----|-----|
| $SMO-5$                   | 812 | 809        | 796 | 792 | 790 | 789 | 789 | 791 | 794 | 800 | 802 | 803 | 806 |
| Ortofotomapa +<br>ZABAGED | 812 | 810        | 794 | 792 | 789 | 789 | 789 | 790 | 794 | 800 | 802 | 803 | 806 |

Tab. 3 Hodnoty podélných profilů v jednotlivých mapových podkladech, zdroj (vlastní)

### <span id="page-44-0"></span>**6. Digitální model terénu**

V druhé polovině praktické části jsem přistoupila ke zpracování výškopisných plánů v programu ArcGIS. Výsledkem zpracování bylo vytvoření digitálních modelů terénu (DMT). Zaměřila jsem se především na popis práce s programem ArcGIS, který může být následně využit jako podklad pro začáteční práce s tímto programem. Na závěr této kapitoly se zabývám aplikací mnou sestavených digitálních modelů terénu, tzn. jakým způsobem mohou být nadále použity.

#### <span id="page-44-1"></span>**6.1. Popis a definice DMT**

Pomocí digitálního modelu terénu lze namodelovat všechna fyzická tělesa, děje (např. povodňové vlny) i stavy (např. stav po povodni), které se převedou do příslušného souřadnicového systému, a poté zpracují vhodnou technologií. Obsahuje geometrický popis území a spolu s polohopisnými informacemi vytváří prostorový model. Může také definovat místa s nejlepší viditelností a vyjadřuje výškopisnou složku na vyšší úrovni, než kterou najdeme na analogových či rastrových mapách. Dokáže zpracovat obrovské množství dat.

#### <span id="page-44-2"></span>*6.1.1. Základní konstrukční prvky pro tvorbu DMT*

Terénní reliéf je popsán různými terénními útvary, které charakterizují jeho průběh. Při konstrukci DMT musíme tyto prvky zohlednit. Čím více prvků při modelování zahrneme, tím přesnější a věrnější model reliéfu nám vznikne. Mezi základní prvky patří body, linie a plochy.

**Body** tvoří základní kostru DMT. Nesou údaje o nadmořské výšce a umožňují získat informace o vlastním průběhu reliéfu, jako jsou např. nejnižší body v údolí, sedlové body a nejvyšší vrcholky kopců.

Další prvkem jsou **linie**. Rozeznáváme dva druhy:

*-* linie popisující průběh terénu pomocí horizontálních řezů (vrstevnice), vertikálních řezů (profily) a hran;

*-* linie spojující zvláštní liniové prvky v terénu, které však nemusí výrazně ovlivňovat průběh. Nazývají se strukturní linie a patří mezi ně hřbetnice, údolnice, spádnice a pobřežní linie.

Posledním základním prvkem jsou **plochy**. Popisují zvláštní plošné útvary v terénu, jako jsou oblasti s konstantní výškou (hladiny jezer), skryté oblasti s neznámou výškovou informací a hranice modelované oblasti.

### <span id="page-45-0"></span>*6.1.2. Datové reprezentace DMT*

Abychom snadno popsali terén, rozdělujeme celé plochy na menší části, které se dají snadněji geometricky popsat. Podle charakteristik těchto částí se rozlišují tři typy modelů:

- *- polyedrický model* je tvořen ploškami trojúhelníků, které k sobě přiléhají, a v současné době je tento typ reprezentace modelu nejrozšířenější;
- *- plátový model* u tohoto modelu se povrch rozdělí na nepravidelné trojúhelníkové nebo čtyřúhelníkové obecně křivé plošky, přičemž hranice dělení se vedou vždy po singularitách;
- *- rastrový model* pro modelování se používá množina elementárních plošek, které jsou nad prvky pravidelného rastru. Rastr má obvykle tvar čtyřúhelníku, který je možno rozdělit ve zvláštním případě na trojúhelníky.

### <span id="page-45-1"></span>*6.1.3. Využití DMT v praxi*

Jedni z největších uživatelů a zároveň jedni z hlavních producentů DMT je  $\angle A\tilde{C}R^9$ . Na DMT používané pro vojenské účely, jsou kladeny vysoké nároky na kvalitu. Využívají se např. pro analýzy viditelnosti na bojišti, 3D zobrazení navádění zbraní a simulace letu.

 $\overline{a}$ 

<sup>9</sup> Armáda České republiky

Modely terénu se využívají i při dálkovém průzkumu Země, kdy se DMT společně s nástroji GIS používají k úpravě snímků. Dalším odvětvím kde se DMT hojně používají je stavebnictví. Stavební inženýři na 3D modelech prezentují své projekty, používají je pro objemové výpočty (přehrady) a v neposlední řadě k projektování silnic, dálnic, železnic, nádrží, pozemních úprav a těžby. Dále jsou tyto modely hojně používány v zemědělství, meteorologii, klimatologii, pedologii a ostatních odvětvích tzv. geověd.

Okrajově se s DMT setkáme i ve vědě o Zemi, kdy se používají pro tvorbu map různých rizik jako je zemětřesení, půdní sesuvy nebo vulkanické jevy.

### <span id="page-46-0"></span>**6.2. DMT Ostřice**

### <span id="page-46-1"></span>*6.2.1. Technické podklady*

Technické podklady pro vlastní tvorbu DMT jsem získala na Zemědělské fakultě Jihočeské univerzity. Čerpáno bylo ze dvou diplomových prací. První práce byla na téma *Zaměření skutečného stavu části katastrálního území v povodí Ostřice a porovnání situace se stávajícími mapovými podklady velkého měřítka*, autor Martin Vlaček, rok 2009. Druhá diplomová práce byla na téma *Podrobné zaměření polohopisu a výškopisu v části povodí Ostřice jako podklad ke sledování*  dlouhodobých *změn krajiny*, autor Michal Hojdekr, rok 2009. Technickými podklady byly výškopisné plány v měřítku 1:500, které byly výsledkem diplomových prací. Na prvním výškopisném plánu je zobrazena severní část zájmového území, na druhém jižní část spolu s vybudovanou vodní nádrží v povodí potoka Ostřice. Tyto dva výškopisné plány jsou zpracovány v této diplomové práci každý zvlášť.

### <span id="page-46-2"></span>*6.2.2. Zaměření a ověření přesnosti výškopisu*

Informace uvedené v této kapitole, byly zjištěny z poskytnutých diplomových prací a slouží pro přehled vzniku výškopisných plánů včetně ověření přesnosti.

### **Zaměření výškopisu**

Z dostupných informací jsem zjistila, že oba podklady, které mám k dispozici, byly zaměřeny pomocí totální stanice Leica TCR 407 power s výrobním číslem 737 919. Totální stanice byla vyrobena ve Švýcarsku v roce 2005 a při zaměření výškopisu splňovala tyto parametry:

- *-* zvětšení dalekohledu 30 x;
- *-* dosah pro měření délek byl 3 500 m;
- *-* dosah laserového dálkoměru do 170 m, pokud se cílilo na hranol tak byl dosah 7 500 m $^{10}$ .

Tento přístroj byl zvolen s ohledem na zvolenou metodu, požadavky měření a dle dostupného vybavení Katedry krajinného managementu.

Při zaměření výškopisného plánu byly použity zejména body ZhB<sup>11</sup> 209, 210, 216 (viz. přílohy č. 4, 5 a 6), které se nachází na triangulačním listu 4019 a body  $PPBP<sup>12</sup>$ 503, 504, 505, 506, 512 a 513 (viz. příloha č. 7, 8). Všechny údaje o bodech byly získány prostřednictvím internetových stránek Českého úřadu zeměměřičského a katastrálního<sup>13</sup>. Dalším podkladem byla kopie map SMO-5 Horní Planá 5-1, 5-2 a kopie ZM10, mapový list 32-2.

Výškopis byl změřen metodou tachymetrie ze stanovisek bodů PPBP. Z každého stanoviska byly dvě orientace na další body. Spolu s výškopisem vznikal i polohopis. Všechny naměřené veličiny se ukládaly do paměti totální stanice a následně byly zpracovány v programu KOKEŠ, kde vznikly i výškopisné plány. Tyto plány následně sloužily jako podklady pro mojí praktickou část diplomové práce.

<sup>&</sup>lt;sup>10</sup> Zjišťováno z návodu pro obsluhu totální stanice.

<sup>&</sup>lt;sup>11</sup> zhušťovací body

 $12$  body podrobného polohového bodového pole

 $13 \text{ http://www.cuzk.cz}$ 

#### **Ověření přesnosti výškopisu**

Pro ověření přesností obou výškopisů byla zvolena metoda podélných profilů, pro zaměření profilů polární metoda. Oba podélné profily byly měřeny totální stanicí Leica TCR 407 power, která byla použita i při podrobném měření. Změřené hodnoty byly převedeny do PC a spočítány v softwaru KOKEŠ. Souřadnicový systém byl zvolen S-JTSK a výškový systém Baltský. Po tomto kroku byl vyhotoven podélný profil, který dokázal, že přesnost výškopisů originálu a map splňuje všechna daná kritéria.

### **Ověření přesnosti výškopisu v první diplomové práci – Martin Vlček**

Profil byl veden mezi bodem PPBP 504 a podrobným bodem 16. Stanoviskem pro zaměření profilu byl bod PPBP 504 a jako orientace bod PPBP 503. Body profilu byly zaměřovány s desetimetrovým odstupem na všech terénních zlomech. Celkově pro profil bylo zaměřeno 27 bodů.

### **Ověření přesnosti výškopisu v druhé diplomové práci – Michal Hojdekr**

Profil byl veden mezi body PPBP 511 a 507. Bylo zaměřeno celkem 33 bodů v intervalu o přibližné délce 5 m a na všech terénních zlomech.

#### <span id="page-48-0"></span>**6.3. Výběr softwaru**

 $\overline{a}$ 

Problematika zpracování DMT se řadí do dvou skupin mezi systémy **CAD** a **GIS**. Při podrobném modelování např. rodinného domu se použije CAD systém. Naopak při modelování urbanistického celku se použije GIS systém, který schematicky zobraz stavby, přidá k nim terén a vytvoří tak celkovou scenérii krajiny.

Pro potřeby mé diplomové práce, pro zobrazení DMT terénu zájmového území, jsem zvolila software ArcGIS.<sup>14</sup> Výhodou ArcGIS je jeho snadné intuitivní ovládání, což byl jeden z důvodů, proč jsem si ho zvolila pro tvorbu DMT. Další důvodem bylo to,

<sup>&</sup>lt;sup>14</sup> ArcGIS byl vyvinut firmou ESRI, která je největší výrobce software pro geografické informační systémy.

že jsem již s tímto programem pracovala a mám s ním dobré zkušenosti. V tomto softwaru jsem vytvořila pro každý výškopisný plán samostatný TIN a poté po použití nástroje ArcScene<sup>15</sup> vznikl samostatný DMT.

#### <span id="page-49-0"></span>**6.4. Vlastní práce tvorby DMT**

Tvorba DMT se skládala celkem ze čtyř hlavních etap. Jednalo se o georeferencování, digitalizace vrstevnic, vytvoření TIN a nakonec proběhlo vlastní vyhotovení DMT. Na začátku zpracování se vyskytl problém a to, že podklady pro tvorbu byly původně ve formátu PDF. ArcGIS tento formát nepodporuje a proto bylo nutné, ještě před vlastní tvorbou DMT, tyto podklady nejprve převést do souboru s příponou TIF. Poté jsem již mohla začít pracovat se softwarem ArcGIS.

### **Prvotní nastavení programu**

Po zapnutí softwaru ArcGIS, jsem si založila nový soubor. Pro možnost vytvoření DMT jsem si zapnula rozšíření programu, které umožňuje pracovat s 3D daty. Toto jsem provedla následovně: v hlavní liště jsem zvolila *customize*, poté *extensions*. Následně se objeví tabulka, ve které je nutno zaškrtnout *3D analyst* a *Spatial analyst*. Dále je nutné si do programu připojit technické podklady. To jsem provedla následovně: ikona *Catalog*, v pravé části obrazovky se zobrazí menu, kde si vyhledám složku s uloženými technickými podklady. Tato složka se následně zobrazila v rozhraní Catalog, kde dále budu s ní pracovat.

### **Připojení souřadnicového systému**

 $\overline{a}$ 

Jako první jsem začala pracovat na digitálním modelu terénu ze severní části zájmového území. Na našem státním území se používá souřadnicový systém S-JTSK<sup>16</sup>, který je nutno přiřadit k výškopisnému plánu.

<sup>&</sup>lt;sup>15</sup> ArcScene je nástroj vyvinutý speciálně pro 3D modelování povrchu terénu a obsahuje i funkci, která umožňuje "přelet" nad zpracovaným územím.

<sup>&</sup>lt;sup>16</sup> systém Jednotné trigonometrické sítě katastrální

Poté jsem připojila souřadnicový systém: ikona *Catalog* → vyhledala jsem si složku s technickými podklady a pravým tlačítkem otevřela *properties* . V properties jsem následně zvolila tyto možnosti: *spacial reference* → *edit* → *select* → *projected coordinate systems* → *national grids* → *Europe* → *S\_JTSK\_Krovak\_East\_North*, čímž jsem připojila souřadnicový systém.

### <span id="page-50-0"></span>*6.4.1. Georeferencování*

Georeferencování je vlastně transformace souřadnic do kartografického zobrazení, ve kterém byl původně námi používaný podklad vytvořen (v mém případě S-JTSK). Georeferencování je založeno na vyhledání identických bodů a pokud chci georeferencovat, musím znát souřadnice alespoň čtyř identických bodů. Rozložení identických bodů by mělo být rovnoměrné, aby se eliminovala deformace kraje mapového listu.

Ještě před vlastním georeferencováním, jsem do panelu *layers* přetáhla soubor s výškopisným plánem. Georeferencování se používá, pokud chci v programu použít oskenované mapy nebo mapy uložené jako obrázky a jak již bylo uvedeno, měla jsem podklady ve formátu TIF a proto bylo ho nutné provést. V poskytnutém mapovém podkladu jsem našla pět identických bodů (souřadnice byly u nich uvedeny).

V programu jsem si nejdříve nastavila funkci auto adjust. Tato funkce zajišťuje automatickou transformaci mapových podkladů. Tato funkce se nastavuje v panelu *georeferencing*, možnost auto adjust viz. obr. č. 14.

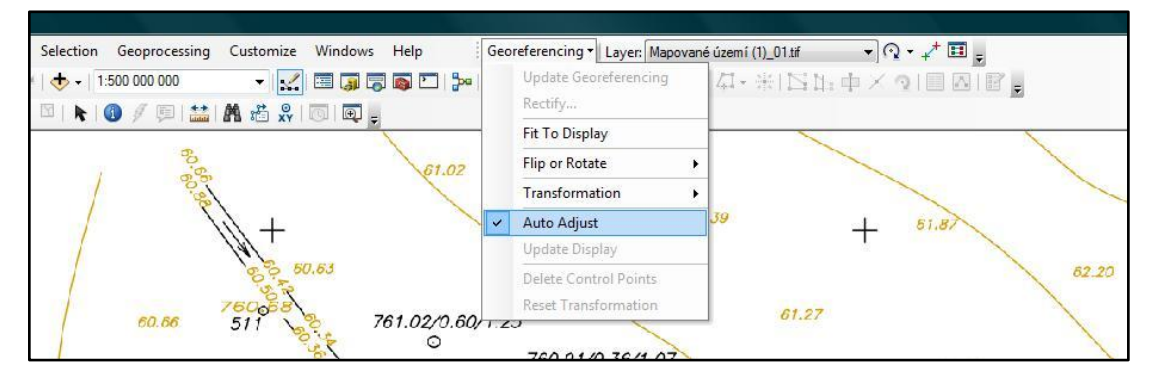

Obr. 14 Nastavení "auto adjust", zdroj (vlastní)

Po tomto nastavení jsem začala georeferencovat a to: panel *georeferencing*, ikona *add control points* viz obr. č. 15. V mapovém podkladu jsem si našla pod, podle kterého jsem chtěla georeferencovat. Na tento bod jsem klikla pravým tlačítkem myši a zvolila možnost *input X and Y* viz obrázek č.16. Souřadnice jsem zadávala se záporným znaménkem a v opačném pořadí. To znamená, že do kolonky "X" jsem psala souřadnici Y a do kolonky, kde se měla psát souřadnice Y, jsem napsala souřadnici X, např. jsem měla bod o souřadnicích: Y = 788 600, X = 1 184 600, který jsem zapsala:  $Y = -1184600$ ,  $X = -788600$ . Takto jsem georeferencovala všechny body a stejným způsobem jsem přiřadila i souřadnice. Aby se mi georeferencované body uložily, provedla jsem rektifikaci, která uloží data, které jsem později využila při digitalizaci mapy.

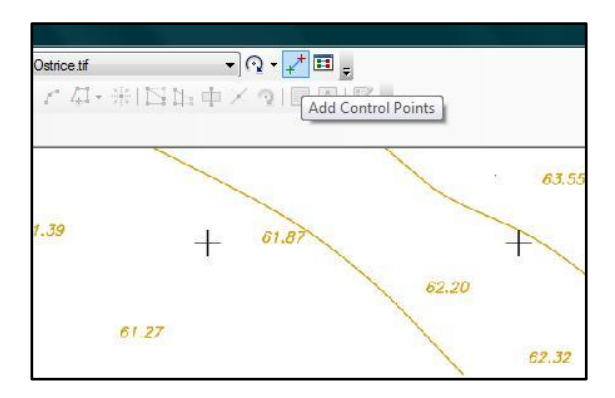

Obr. 15 Zapnutí funkce "add control points", zdroj (vlastní)

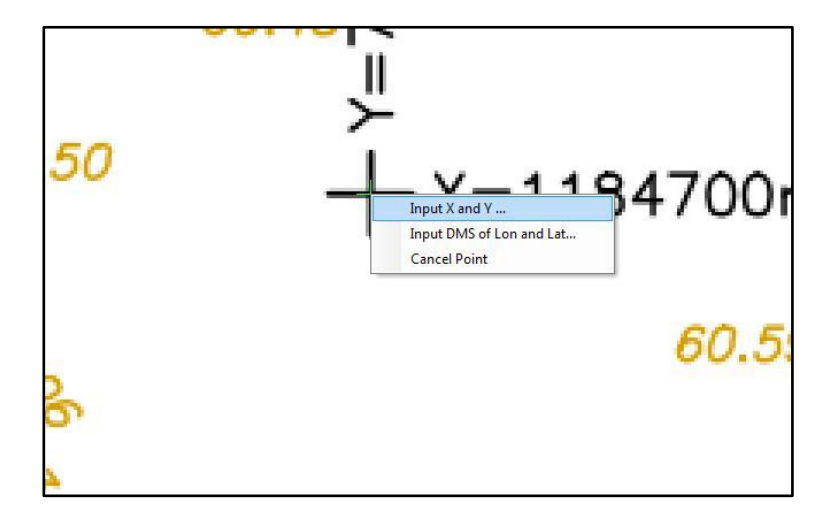

Obr. 16 Georeferencování, zdroj (vlastní)

### <span id="page-52-0"></span>*6.4.2. Digitalizace*

Digitalizace je převod prvků v mapách do digitální polohy. Největším problémem při digitalizaci, je získat z map výškopisnou složku (souřadnice Z) Jsou tři techniky digitalizace. Jednou z technik digitalizace je, digitalizovat mapu vrstevnicích s přednastavenou konstantní výškou. Nevýhoda této techniky spočívá v tom, že se terén nesnímá po svých charakteristických bodech. Druhou možností je digitalizovat terén podle charakteristických linií, kdy je nutné každému sejmutému bodu přiřadit výšku. Získaná data jsou víceméně dokonalá, metoda je však náročná a zdlouhavá. Třetí technika je nejmodernější a v současné době nejpoužívanější. Jedná se o skenování předlohy do rastrové podoby s následnou vektorizací vrstevnic. K této technice se hojně využívá výpočetní techniky.

Pro mojí digitalizaci mapy jsem zvolila techniku založenou na přiřazení jednotlivých nadmořských výšek. V programu jsem si nejdříve založila nový *shapfile.* V catalogu jsem si zvolila složku, kam jsem chtěla nový shapfile uložit. Následně jsem pravým tlačítkem vyvolala menu, kde jsem zvolila možnost *new shapfile* viz. obr. č.17. Ten jsem si pojmenovala a přiřadila k němu souřadnicový systém stejným způsobem jako v předchozí části. Nastavení *feature type* jsem zvolila *polyline*.

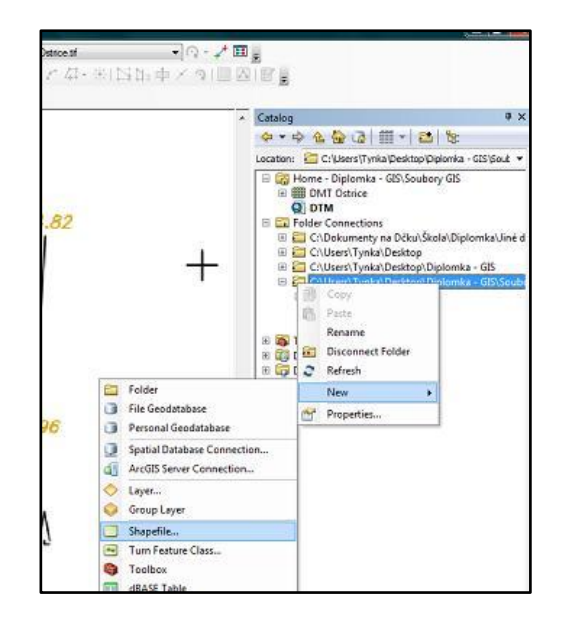

Obr. 17 Založení nového "shapfilu", zdroj (vlastní)

Dále jsem pracovala s panelem *editor*, který v sobě zahrnuje funkce pro digitalizaci. Digitalizaci jsem spustila zvolením možnosti start *editing*, možnost *linie.* Funkce

spouští editaci, díky níž jsem všechny vrstevnice "obklikala" a po dokončení jsem zvolila – *save edits, stop editing,* čímž jsem digitalizaci uložila a ukončila. Výsledná podoba digitalizovaných vrstevnic je v přílohách 9 a 10.

### <span id="page-53-0"></span>*6.4.3. Vytvoření nepravidelné trojúhelníkové sítě TIN*

TIN reprezentuje povrch jako soubor trojúhelníků, které jsou definovány třemi body umístěnými kdekoliv v prostoru, a pro tyto trojúhelníky uchovává topologické vztahy. Nezbytné pro vytvoření TIN sítě jsou digitalizované vrstevnice, ke kterým se mus přiřadit jejich nadmořská výška.

Přiřazení nadmořských výšek k jednotlivým vrstevnicím jsem provedla tak, že v atributové tabulce jsem založila nový sloupec a ke každé vrstevnici jsem přiřadila její hodnotu (nadmořskou výšku) viz obr. č. 19.

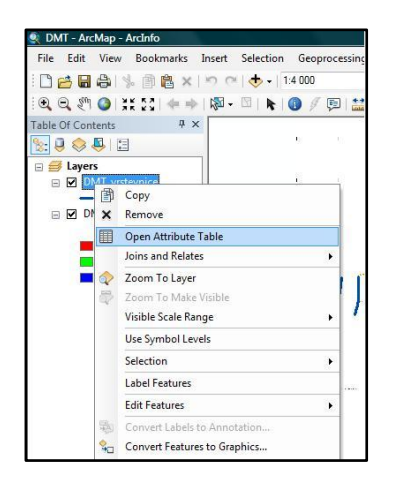

Obr. 18 Tabulka atributů, zdroj (vlastní)

V programu pro vytvoření nepravidelné trojúhelníkové sítě TIN jsem si zapla *start editing*. Následně jsem otevřela rozhraní *Arc Toolbox*, kde jsem po rozbalení záložkového stromu nalezla funkci *create TIN* (složka *3D analyst tool*, následně *TIN management*) viz obr. č. 19.

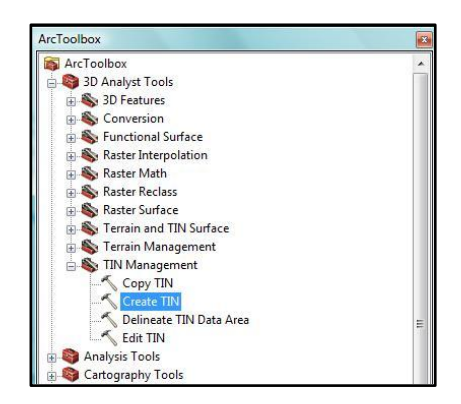

Obr. 19 Nástroj pro tvorbu TIN, zdroj (vlastní)

V návaznosti na předešlé kroky vznikl plastický model terénu, který jsem následně upravila vypnutím vykreslování hran, které byly použity při výpočtu TIN – funkce *edge type*. Výsledné TIN sítě jsou v přílohách 11 a 12.

### <span id="page-54-0"></span>*6.4.4. Vlastní vyhotovení DMT*

### **Přípravné práce před vyhotovením DMT**

Přípravné práce před vlastním vyhotovením DMT se skládaly ze dvou kroků. První krok bylo připojení ortofotomapy z WMS serveru, druhý krok bylo její georeferencování. Georeferencování je nutné z důvodu, abych mohla "přilepit" ortofotomapu na výsledný TIN.

### Ortofotomapa z WMS serveru

Ortofotomapu jsem nahrála do aplikace ArcGIS pomocí připojeného WMS serveru následujícím způsobem:

> 1) Přes ArcCatalog jsem si přidala *WMS server* (*GIS server, Add WMS server*). Do otevřeného dialogového okna jsem napsala do prvního řádku adresu WMS severu<sup>17</sup>. Následně jsem použila tlačítko *get layers*. To způsobilo, že se mi označil řádek *ortofotomapa aktuální 50 cm*. To

17

 $\overline{a}$ 

[http://geoportal.gov.cz/ArcGIS/services/CENIA/cenia\\_rt\\_ortofotomapa\\_aktualni/mapserver/WMSServe](http://geoportal.gov.cz/ArcGIS/services/CENIA/cenia_rt_ortofotomapa_aktualni/mapserver/WMSServer) [r](http://geoportal.gov.cz/ArcGIS/services/CENIA/cenia_rt_ortofotomapa_aktualni/mapserver/WMSServer)

jsem potvrdila a následně došlo k připojení serveru. Přibyla nová položka *cenia\_rt\_ortofotomapa\_aktualni on geoportal.cov.cz*

- 2) Novou položku jsem rozklikla a v ní obsaženou položku s názvem *cenia\_rt\_ortofotomapa\_aktualni* přetáhla do panelu *layers.*
- 3) Jako další jsem si nadefinovala souřadnicový systém. V panelu layers, na nové položce, jsem si zvolila *change coordinate systems*. Z nabídky jsem si vybrala souřadnicový systém: S\_JTSK\_Krovak\_East\_North. Tento krok zaručuje správné načtení mapy.
- 4) Ze získané ortofotomapy jsem udělala výřez zájmové lokality, kterou jsem následně exportovala do formátu TIF (*file, export map, save as TIF*). Po uložení jsem vypnula WMS server a poté jsem si načetla do programu pouze výřez zájmové lokality.

### Georeferencování ortofotomapy

Jak už bylo řečeno, pro georeferencování je nutné mít k dispozici identické body. Tyto body musí být viditelné, jak na výřezu zájmové lokality (ortofotomapa), tak i na mapě se kterou budu provádět georeferencování. V mém případě je to mapa, kterou jsem našla na stránkách ČÚZK, kde je k dispozici aplikace Nahlížení do katastru. Zde jsem si určila pět identických bodů.

Georeferencování jsem provedla stejným způsobem, jako bylo uvedeno v kapitole 6.4.1.

### <span id="page-55-0"></span>*6.4.5. Modelace DMT*

Pro vlastní modelaci DTM jsem použila další rozhraní softwaru ArcGIS, konkrétně v ArcScene, který je přímo určen pro modelování 3D povrchu terénu. Zde jsem si otevřela TIN a rektifikovanou ortofotomapu. Aby vznikl plastický model terénu, stačilo jíž jen tzv. "přilepit" ortofotomapu na TIN. Toho jsem docílila následovně: na ortofotomapě jsem zvolila properties, záložku base heights, kde jsem funkci floating on přepnula na custom surface. Tatkto vznikl výsledný DMT, který je uveden

v příloze č. 9. Tímto jsem vytvořila DMT pro severní část zájmového území a poté jsem přešla k tvorbě DMT z jižní části.

Při zpracování DMT jižní části zájmového území jsem postupovala jako v předchozím případě. To znamená, že jsem tento plán podrobila georeferencování, následovalo založení nového *shapfile* potřebného pro digitalizaci vrstevnic, vytvoření TIN sítě a jako poslední krok byla digitální modelace terénu jižní části zájmové lokality. Druhý DMT je uveden v příloze č. 10.

### <span id="page-56-0"></span>**6.5. Další nástroje ArcGIS a ArcScene**

Při vytváření DMT jsem použila pouze základní funkce, ale software ArcGIS a ArcScene obsahují i funkce pro vypracování detailnější modelu terénu. V této kapitole bych ráda uvedla některé zajímavé funkce jednotlivých nástrojů.

### **ArcGIS**

První funkce je **generování vrstevnic** *create contours*. Tato funkce umožňuje vykreslení linií, které spojují body o stejné nadmořské výšce (vrstevnice). Create contour se používá hlavně v případě, kdy si nejsme jisti, zda námi digitalizovaná vrstevnice jde správně (pouze ukáže).

Funkce *Create steepest path* vyhledá ze zadaného bodu **směr největšího spádu**. Další zajímavou funkcí je **linie viditelnosti** *line of sight*. Dokáže vypočítat viditelnost z každého bodu, plus možnost nastavení výšky pozorovatele a výšky cíle (využitelné například na rozhlednách).

Další užitečné funkce jsou určené pro analýzy povrchu. Jedna z takových je i funkce na **vygenerování vrstevnic** *coutour* nad celým povrchem ve zvoleném intervalu (vykreslení). Další užitečnou funkcí je *slope.* Dokáže vygenerovat **rastr sklonu svahů**.

### **ArcScene**

V ArcScene je u nastavení u nastavení vlastností vrstvy záložka *Rendering*, kde si můžeme nastavit **kvalitu zobrazované textury**. Zde platí pravidlo čím vyšší rozlišení textury, tím vyšší kvalita zobrazení ale zároveň vyšší HW nároky na překreslování a vizualizaci.

### <span id="page-57-0"></span>**6.6. Aplikace DMT**

Mnou vytvořené DMT mohou být nadále zpracovány v nástavbách GIS, kde se mohou využít modelování různých situací v zájmové lokalitě.

Jedním z příkladů jak DMT využít, je modelace vzrůstajícího lokálního zamokření vlivem nefunkčnosti odvodňovacího zařízení a malé retenční schopnosti<sup>18</sup>. V zájmové lokalitě se v současnosti nachází nefunkční odvodňovací zařízení a dochází zde k zamokření. Pomocí DMT by se tedy dala vymodelovat situace, která by nastala, kdyby odvodnění na zájmové lokalitě nebylo rekonstruováno a nebyla by snaha o obnovení retenční schopnosti.

Dalším významným přínosem DMT je možnost vygenerovat dráhy soustředného odtoku a zjištění kritických bodů<sup>19</sup>. Soustředné odtoky se zjišťují pomocí hydrologické nástavby GIS (funce flow accumulation). Kritické body se zjišťují pomocí ArcHydro. Se soustředěným odtokem úzce souvisí i smyv půdy. Pro potřeby zjištění eroze půdy se v dnešní době používá model Erosion 3D. Model je schopen pracovat s plochou celého povodí do svých výpočtů zahrnout ztrátu půdy způsobenou plošným i soustředěným odtokem. Jako geometrický základ slouží pravidelná čtvercová síť, která je nejběžněji používaná právě u DMT a umožňuje dostatečné popsání území. Vstupní hodnotou tedy je DMT, charakteristika půdy (Manningův součinitel drsnosti, počáteční vlhkost půdy, atd.) a charakteristiky návrhového deště (doba trvání a intenzita srážky).

V jižní části zájmové lokality je vybudována nádrž potoka Ostřice. Vytvořený DMT může být použit pro simulaci rozlivu povodňové vlny při hrozbě povodní. GIS

 $\overline{a}$ 

<sup>18</sup> retenční schopnost – schopnost zadržovat vodu

<sup>&</sup>lt;sup>19</sup> Kritický bod – místo, kde se vygenerované linie drah soustředného odtoku dostávají intravilánu.

technologie umožňují zjištění plochy záplavy, odvodnění příčných profilů a určení hloubek a objemů zaplaveného území.

Pokud bychom se nacházely v oblasti s velkými sklony terénu a velkou intenzitou srážek, dal by se DMT využít pro simulace hrozících sesuvů půdy.

V pozemkových úpravách se pro tvorbu DMT stávají předmětem měření všechny detaily terénu, které jsou nezbytné pro následné návrhy opatření:

- *-* na ochranu území proti projevům vodní eroze;
- *-* na úpravu odtokových poměrů;
- *-* pro posouzení mechanizační dostupnosti lokalit, což přímo ovlivňuje nové funkční uspořádání území.

### <span id="page-59-0"></span>**7. Závěr**

Hlavní cíle diplomové práce byly provést analýzu zobrazování výškopisu v dané lokalitě od nejstarších dostupných mapových podkladů a po současné mapy. Druhý cíl byl zpracovat poskytnuté výškové plány a sestrojit z nich DMT. Tyto dva cíle byly rozděleny na následující dílčí cíle: shromáždění dostupných informací o zájmové lokalitě, shromáždění všech dostupných historických a současných mapových podkladů zájmové lokality, provést analýzu zobrazování výškopisu ze získaných technických podkladů, posouzení přesnosti výškopisu, shromáždění technických podkladů pro tvorbu DMT a tvorba DMT v softwaru. Tyto dílčí body byly zpracovány v kapitole 5 a 6, čímž došlo naplnění hlavních cílů.

Ze všeho nejdříve je popsána charakteristika zájmové lokality, která dává základní přehled lokalitě. Dalším krokem bylo získat technické podklady pro zpracování analýzy. Technickými podklady byly veškeré dostupné mapy, které byly získány jednak z Národního geoportálu INSPIRE a ČÚZK a jednak z internetových stránek Ústředního zeměměřictví a katastru. Z internetových zdrojů byly také získány mapy vojenských mapování a Müllerova mapa Čech. Jako poslední podklad byla státní mapa 1: 5000. Analýza vývoje terénního reliéfu byla prováděna ve dvou krocím. Nejprve byl porovnán výškopis jednotlivých map a poté byly sestrojeny podélné profily, které porovnaly přesnost výškopisu. Ze sestrojených profilů vyšlo najevo, že se hodnoty ve výškách příliš neliší. Porovnání všech hodnot podélných profilů bylo zpracováno do přehledné tabulky. Z toho vyplývá, že mapové podklady byly vyhotovovány s přibližně stejnou přesností. Tímto byl první cíl diplomové práce naplněn.

Druhá polovina praktické části se věnuje zpracování výškových plánů v softwaru ArcGIS, jejichž výsledkem bylo vytvoření digitálních modelů terénu. Technické podklady pro tuto část byly získány ze dvou diplomových prací, kde v jedné práci byla zpracována jižní část zájmové lokality a v druhé severní část. K sestavení modelu terénu byl použit software ArcGIS zejména kvůli jeho snadnému ovládání. Nejprve je zde popsáno první nastavení programu a následné připojení souřadnicového systému. Dále byla tvorba DMT dělána ve čtyřech krocích. První krok bylo georeferencování, druhý krok byla digitalizace, třetí krok bylo vytvoření nepravidelné trojúhelníkové sítě TIN a poslední krok bylo již vlastní vytvoření DMT. Podrobně byl popsán postup DMT severní části zájmového území. Výsledné DMT jsou uveden v přílohách č. 9 a 10. V závěru se věnuji konkrétním aplikacím DMT v zájmové lokalitě. Tímto byl naplněn druhý cíl diplomové práce.

# <span id="page-61-0"></span>**8. Seznam použitých zkratek**

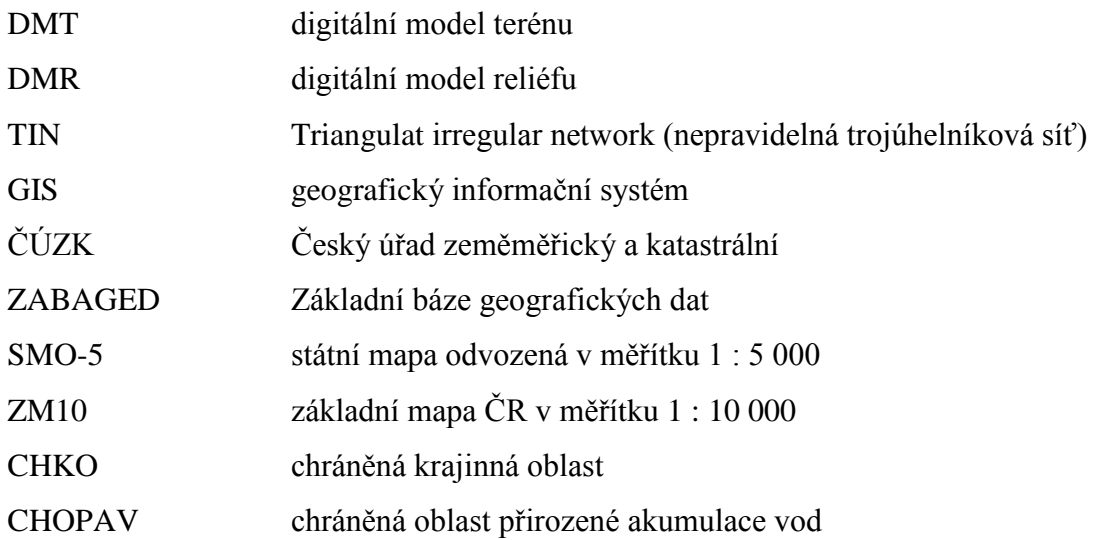

### <span id="page-62-0"></span>**9. Seznam literatury**

### BIBLIOGRAFICKÉ ZDROJE

- [1] HOJOVEC, V.: Kartografie. Praha: Geodetický a kartografický podnik, 1987.
- [2] CÍSAŘ, J.: Mapování. Praha: Kartografické nakladatelství, 1970.
- [3] BOGUSZAK, J.: Topografie. Praha: Státní nakladatelství technické literatury, 1962.
- [4] HUML, M., MICHAL, J.: Mapování 10. Praha: ČVUT, 2000.
- [5] BLÁHA, J.; HUDEČEK, T.: Vyjadřování výškopisných bodů a kót na mapách české a světové produkce. Praha: katedra aplikované geoinformatiky a kartografie, 2006.
- [6] TICHÝ, O.; ŠVEC, R.: Matematický zeměpis a kartografie. Praha: Státní pedagogické nakladatelství, 1961.
- [7] HUML. Mapování a kartografie. Praha: ČVUT, 2003
- [8] ČERNOCH, M.; HEJNA; J.: Nauka o terénu a jeho znázorňování. Praha: Československý vědecký ústav vojenský, 1927
- [9] DRÁPELA, M.: Vybrané kapitoly z kartografie. Brno: Přírodovědecká fakulta Jana Evangelisty Purkyně, 1983.
- [10] FREIDMANNOVÁ, L.: Transformace tematických mapových děl z analogové formy do digitální. Brno: Masarykova univerzita, 2000.
- [11] JEDLIČKA, K.: Přednáškové texty předmětu UGI. Plzeň: Západočeská univerzita, 2004.
- [12] SCHENK, J.: Geodetické sítě (bodová pole). Ostrava: Vysoká škola báňskátechnická, 2004.
- [13] DUMBROVSKÝ, M.: Metodický návod k provádění pozemkových úprav. Praha: Ministerstvo zemědělství, 2010.
- [14] TALHOFER, V.: Vojenská topografie. Brno: Univerzita obrany, 2008
- [15] KLIMÁNEK, M.: Digitální model terénu. Brno: Mendelova zemědělská a lesnická univerzita, 2006.
- [16] vyhláška 31/ 1995 Sb. ze dne 1. února 1995, kterou se provádí zákon č. 200/1994 Sb., o zeměměříctví a o změně o doplnění některých zákonů souvisejících s jeho zavedením

## ELEKTRONICKÉ ZDROJE

- [17] ČADA, V.: Přednáškové texty z předmětu geodézie. Západočeská univerzita, [online] [cit. 2012/16/04] dostupné na: < <http://gis.zcu.cz/studium/gen1/html/index.html> >
- [18] ČADA, V.: Přednáškové texty z předmětu GEN 1. Západočeská univerzita, [online] [cit. 2012/16/04] dostupné na: < [http://gis.zcu.cz/studium/gen1/html](http://gis.zcu.cz/studium/gen1/html-old/index.html)[old/index.html](http://gis.zcu.cz/studium/gen1/html-old/index.html) >
- [19] RAPANT, P.: Digitální modely reliéfu, Institut geoinformatiky [online] [cit 2012-16-04] dostupné na: [<http://gis.vsb.cz/rapant/vyukove\\_materialy/LS/DMR/DMR.htm>](http://gis.vsb.cz/rapant/vyukove_materialy/LS/DMR/DMR.htm)
- [20] HOUSKA, R: Globální digitální modely ČR, ČVUT [online] [cit. 2012-12-04]: [<http://www.fce.vutbr.cz/veda/dk2004texty/pdf/06\\_Geodezie%20a%20kartogr](http://www.fce.vutbr.cz/veda/dk2004texty/pdf/06_Geodezie%20a%20kartografie/6_01_Prakticke%20aspekty%20geodezie%20a%20kartografie/Houska_Radek.pdf) [afie/6\\_01\\_Prakticke%20aspekty%20geodezie%20a%20kartografie/Houska\\_Ra](http://www.fce.vutbr.cz/veda/dk2004texty/pdf/06_Geodezie%20a%20kartografie/6_01_Prakticke%20aspekty%20geodezie%20a%20kartografie/Houska_Radek.pdf)  $dek.pdf$
- [21] Wikipedia [online] [cit. 2012-20-04] dostupné na: <<http://cs.wikipedia.org/wiki/Vrstevnice> >
- [22] Zajímavá místa [online] [cit. 2012-13-04] dostupné na: < <http://www.zajimavamista.cz/misto-550-zakladni-nivelacni-bod-lisov> >

## <span id="page-64-0"></span>**10.Seznam obrázků a tabulek**

# **OBRÁZKY**

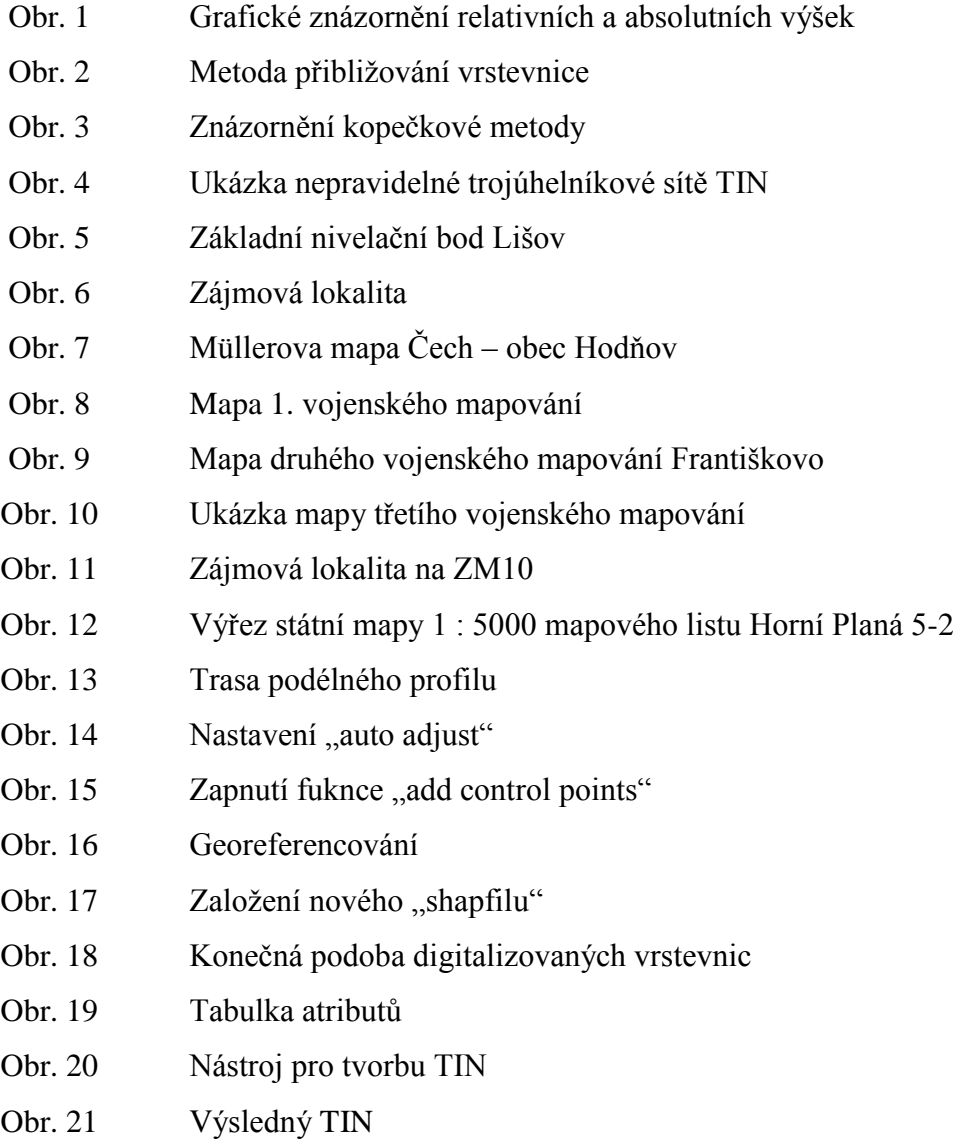

### **TABULKY**

- Tab. 1 Údaje o nivelačních pořadech
- Tab. 2 Výškové systémy používané na území ČR
- Tab. 3 Hodnoty podélných profilů v jednotlivých mapových podkladech

# <span id="page-65-0"></span>**11. Přílohy**

# **SEZNAM**

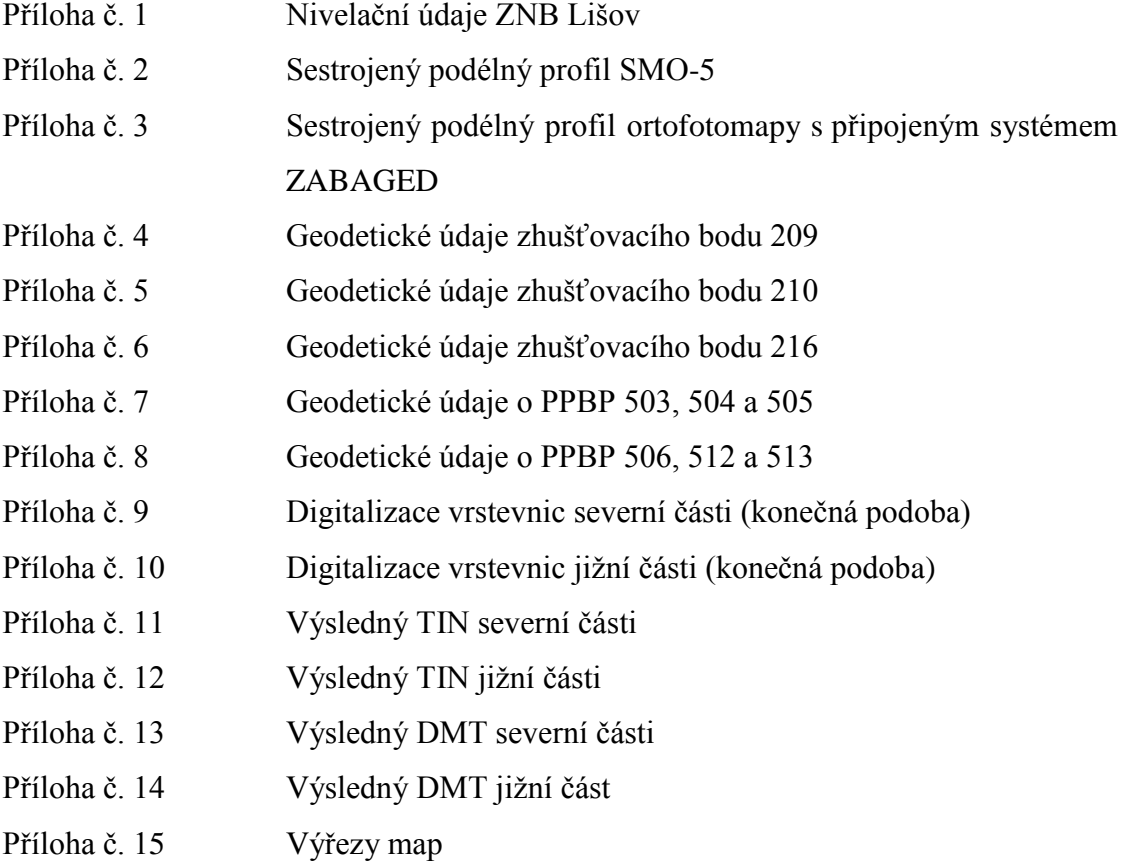